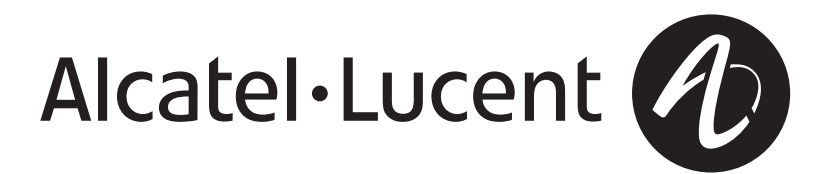

# **IP Multimedia Subsystem**

Release 6.1

Solution Software Upgrade

Solution SU 275-100-035R6.1 Issue 1 August 2007 Alcatel, Lucent, Alcatel-Lucent and the Alcatel-Lucent logo are trademarks of Alcatel-Lucent. All other trademarks are the property of their respective owners.

The information presented is subject to change without notice. Alcatel-Lucent assumes no responsibility for inaccuracies contained herein.

Copyright © 2007 Alcatel-Lucent. All Rights Reserved.

#### **Notice**

Every effort was made to ensure that the information in this information product was complete and accurate at the time of publishing. However, information is subject to change. This information product describes certain hardware, software, features, and capabilities of Lucent Technologies products. The hardware, software, features, and capabilities described may not be the same as the equipment that you have. The information product is for information purposes, and you are cautioned that it may not describe your specific equipment.

#### **Limited Warranty**

The IMS solution consists of component parts that are designed to operate in the manner that the solution is configured when provided to the customer. Changes to system level configurations that have been set ″at the factory″ can affect the availability, throughput, standards compliance and stability of the product and result in expanded unplanned downtimes as unforeseen issues arise with untested configuration settings. Changes from factory settings can result in violation of warranty and maintenance agreements with Alcatel-Lucent and should not be performed without the expressed written consent of Alcatel-Lucent Technologies.

#### **Ordering information**

The ordering number for this Information Product is as stated on the front page.

To order, use one of the following numbers:

Within the United States: 1–888–LUCENT8 (1–888–582–3688; Fax: 1–888–566–9568)

Within Canada: +1 317 322 6615 (Fax: +1 317 322 6359)

All other countries: +1 317 322 6416 (Fax: +1 317 322 6699)

#### **Technical support**

For initial technical assistance, please call one of the following numbers:

North America, Central and Latin America and Asia Pacific regions:

Customer Technical Assistance Management (CTAM) center: +1 630 713 0488

Europe, Middle East and African regions:

International Customer Management Center (ICMC): +353 1692 4579

#### **Information product support**

For non-technical questions or comments regarding this information product, please call one of the following numbers:

North America, Central and Latin America and Asia Pacific regions:

Customer Technical Assistance Management (CTAM) center: +1 630 713 0488

Europe, Middle East and African regions: International Customer Management Center (ICMC): +353 1692 4579

**Developed by Alcatel-Lucent Technologies**

# Contents

#### About this information product

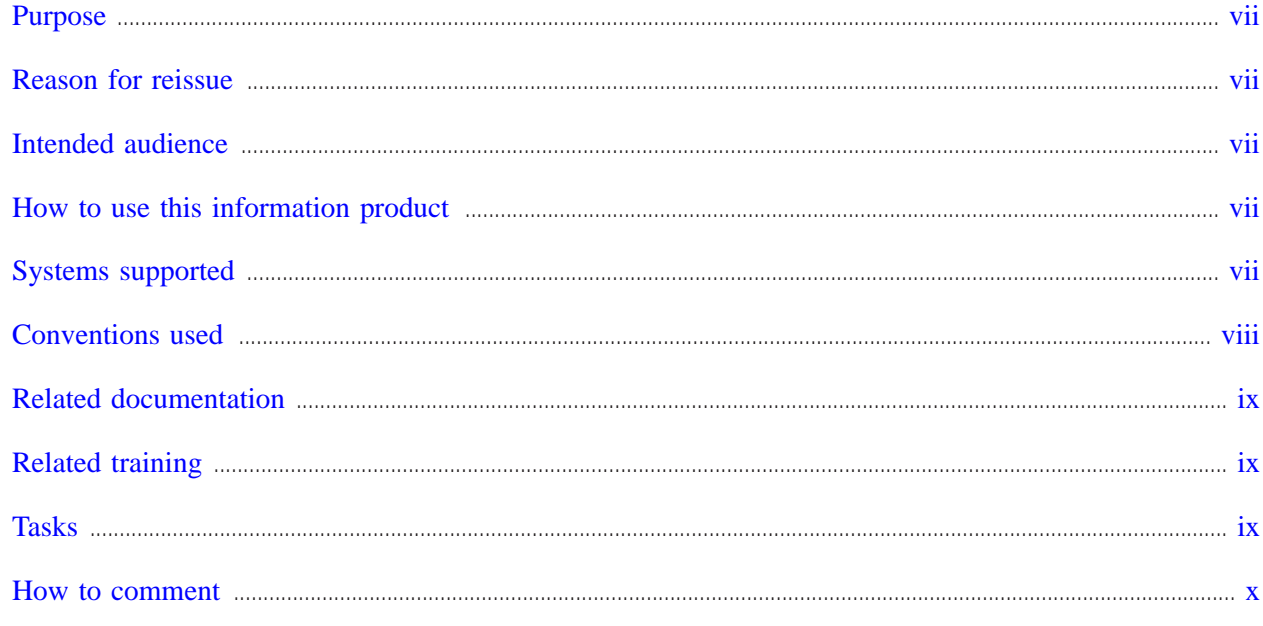

#### $\mathbf{1}$ **IMS solution overview**

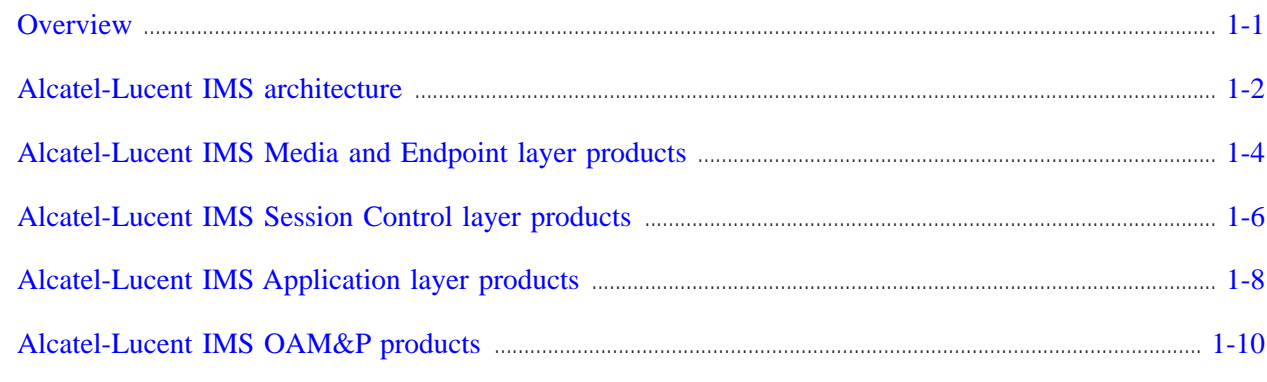

#### **Configuration management - software upgrade**  $\overline{2}$

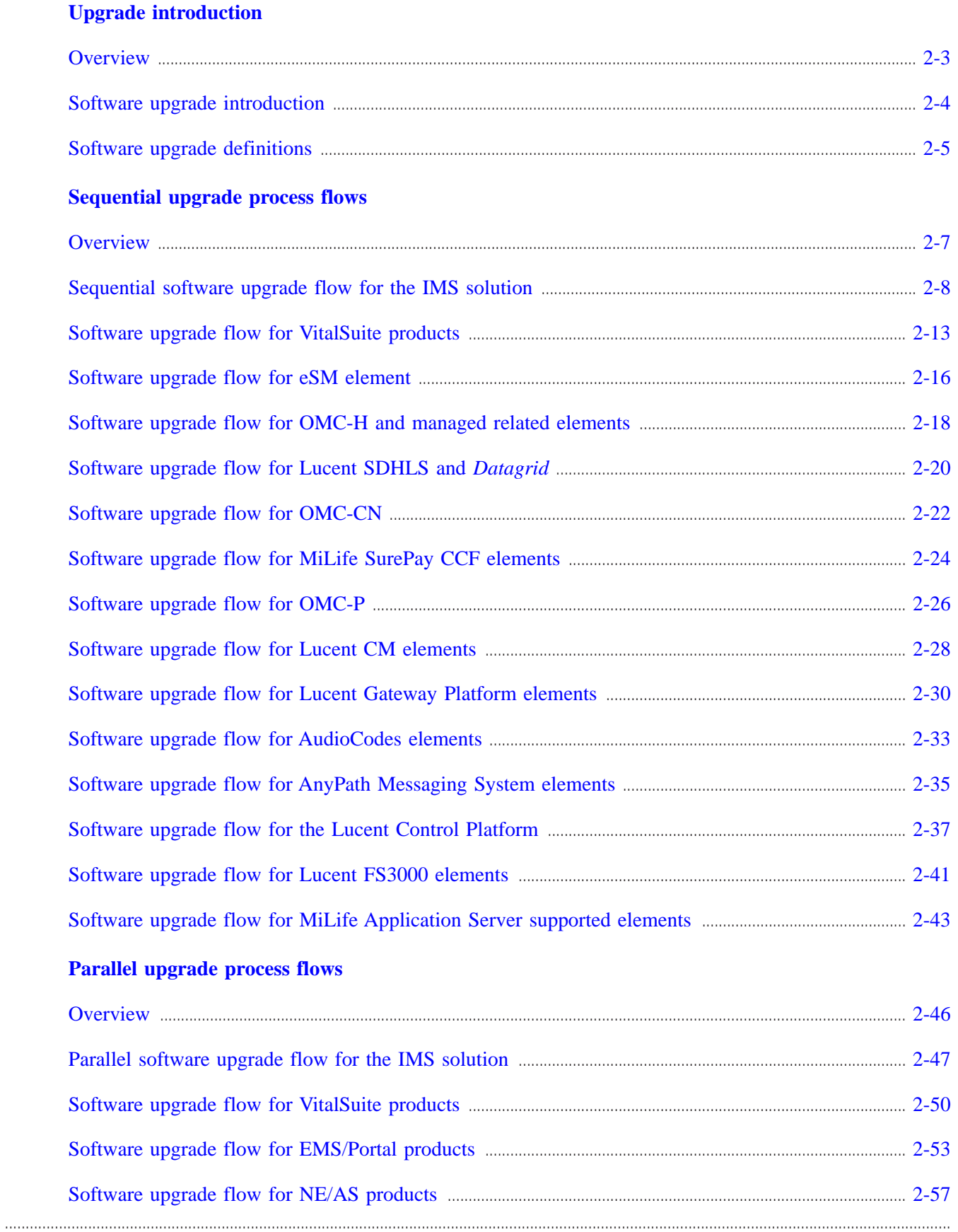

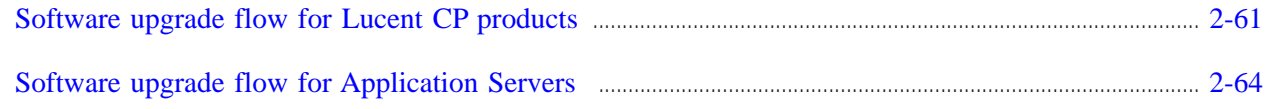

#### **[Glossary](#page-90-0)**

**[Index](#page-94-0)**

# <span id="page-6-0"></span>About this information product

#### <span id="page-6-1"></span>**Purpose**

The IP Multimedia Subsystem (IMS) solution Software Upgrade contains descriptive information and high-level procedures for performing SU tasks on the network elements used in the Alcatel-Lucent IMS solution.

#### <span id="page-6-2"></span>**Reason for reissue**

This table documents the change history:

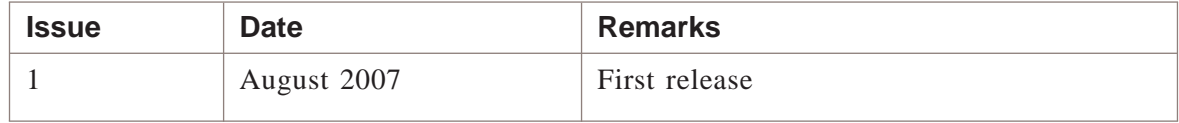

#### <span id="page-6-3"></span>**Intended audience**

This information product is written for:

- Personnel performing SU tasks on the IMS
- Personnel familiar with changing network element software required for their IMS solution

#### <span id="page-6-4"></span>**How to use this information product**

This information product is not intended to be all-inclusive, but should be used in combination with Alcatel-Lucent Technologies product documents and other third-party documents.

#### <span id="page-6-5"></span>**Systems supported**

**Important!** Software upgrades must be performed sequentially. Skip releases are not supported.

....................................................................................................................................................................................................................................

This information product applies to following IMS Solution:

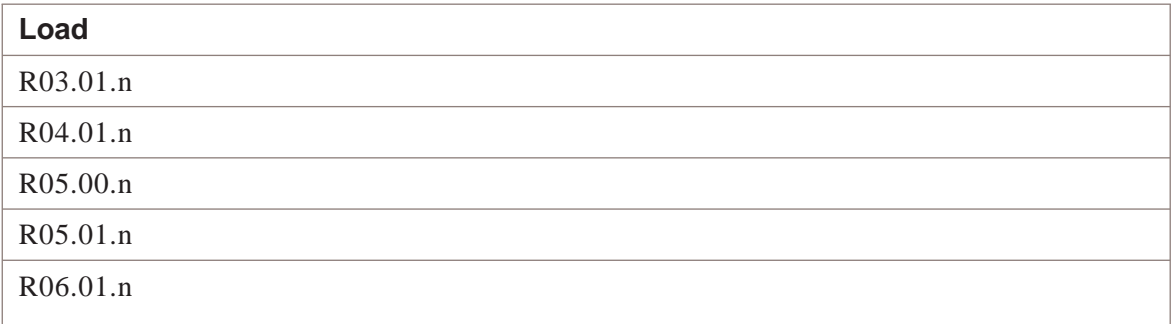

#### **Examples:**

R03.01 to R04.01 R04.01 to R05.00 R05.00 to R05.01 R05.01. to R06.01.

#### <span id="page-7-0"></span>**Conventions used**

Measurements are shown in metric notation first followed by the imperial equivalent, for example: 25.4 mm (1 inch).

This table summarizes presentation conventions:

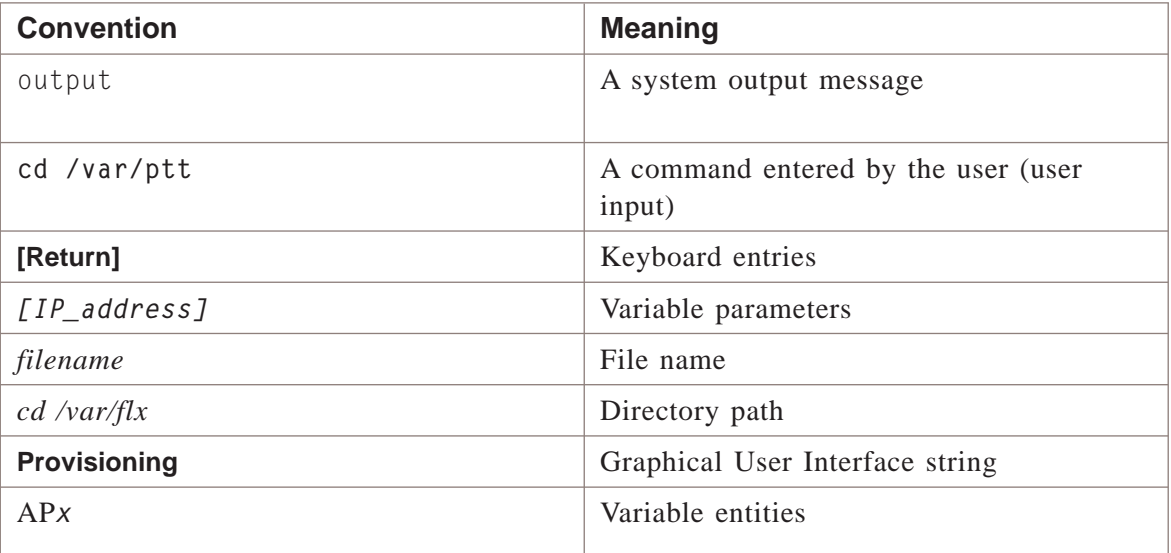

#### <span id="page-8-0"></span>**Related documentation**

The IMS solution level documentation set consists of the following information products:

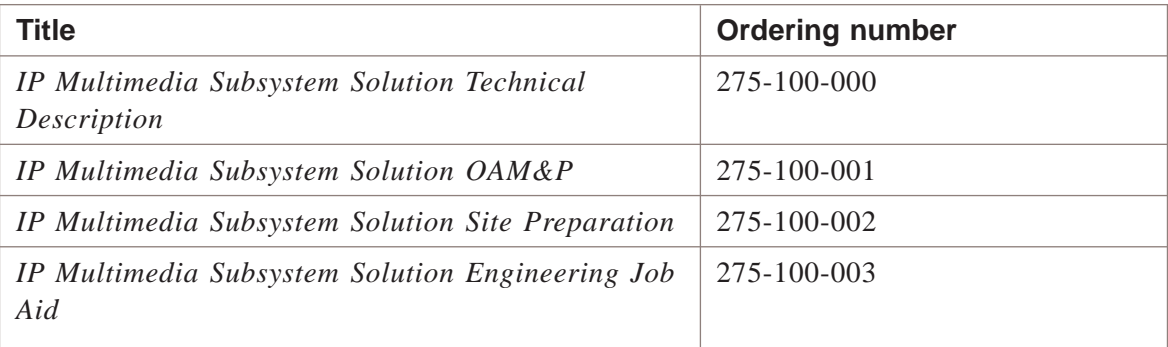

Refer to the [OLCS documentation section](https://support.lucent.com/portal/olcsHome.do) [\(https://support.lucent.com/portal/](https://support.lucent.com/portal/olcsHome.do) [olcsHome.do\)](https://support.lucent.com/portal/olcsHome.do) for Alcatel-Lucent and third-party network elements documentation that provides the following information:

- Detailed functional descriptions
- Detailed architecture specifications
- Network element installation and configuration
- Network element operations, administration, maintenance, and provisioning (OAM&P)

### <span id="page-8-1"></span>**Related training**

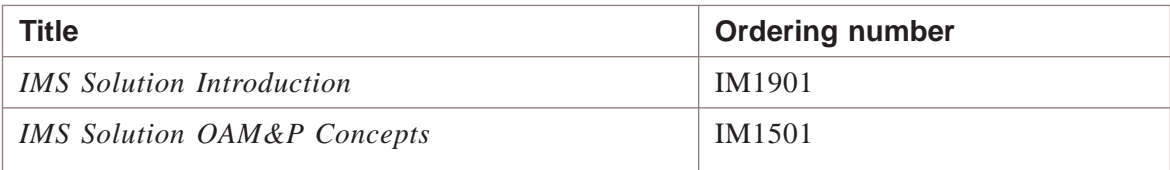

#### <span id="page-8-2"></span>**Tasks**

This information product describes tasks to:

- Prepare systems for upgrade
- Locate software upgrade packages
- Install software upgrade packages
- Verify proper system functonality

#### <span id="page-9-0"></span>**How to comment**

To comment on this information product, go to the [Online Comment Form](http://www.lucent-info.com/comments/enus/) [\(http://www.lucent-info.com/comments/enus/\)](http://www.lucent-info.com/comments/enus/) or e-mail your comments to the Comments Hotline (comments@alcatel-lucent.com).

# <span id="page-10-0"></span>1 IMS solution overview

### <span id="page-10-1"></span>Overview

#### **Purpose**

This section describes the products used in the Alcatel-Lucent IMS solution.

#### **Contents**

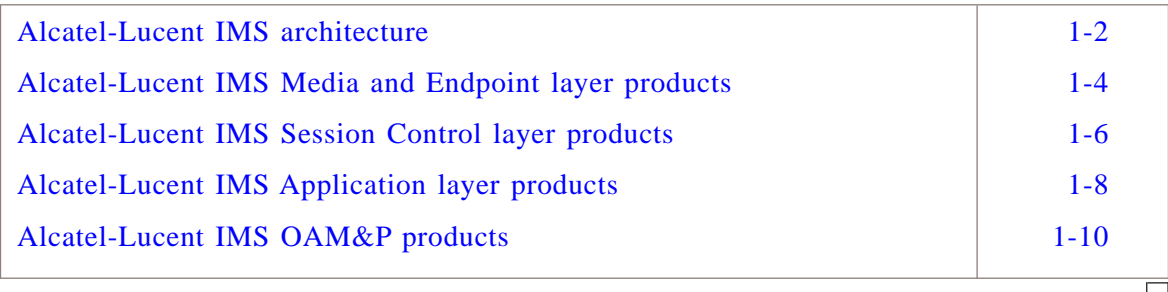

### <span id="page-11-0"></span>Alcatel-Lucent IMS architecture

### **Overview**

The Alcatel-Lucent IMS is a layered architecture that consists of the following elements:

...................................................................................................................................................................................................................................

- Media and Endpoint layer
- Session Control layer
- Application layer
- OAM&P domain for network management and provisioning

### **Reference diagram**

The Alcatel-Lucent IMS architecture is shown in the following picture:

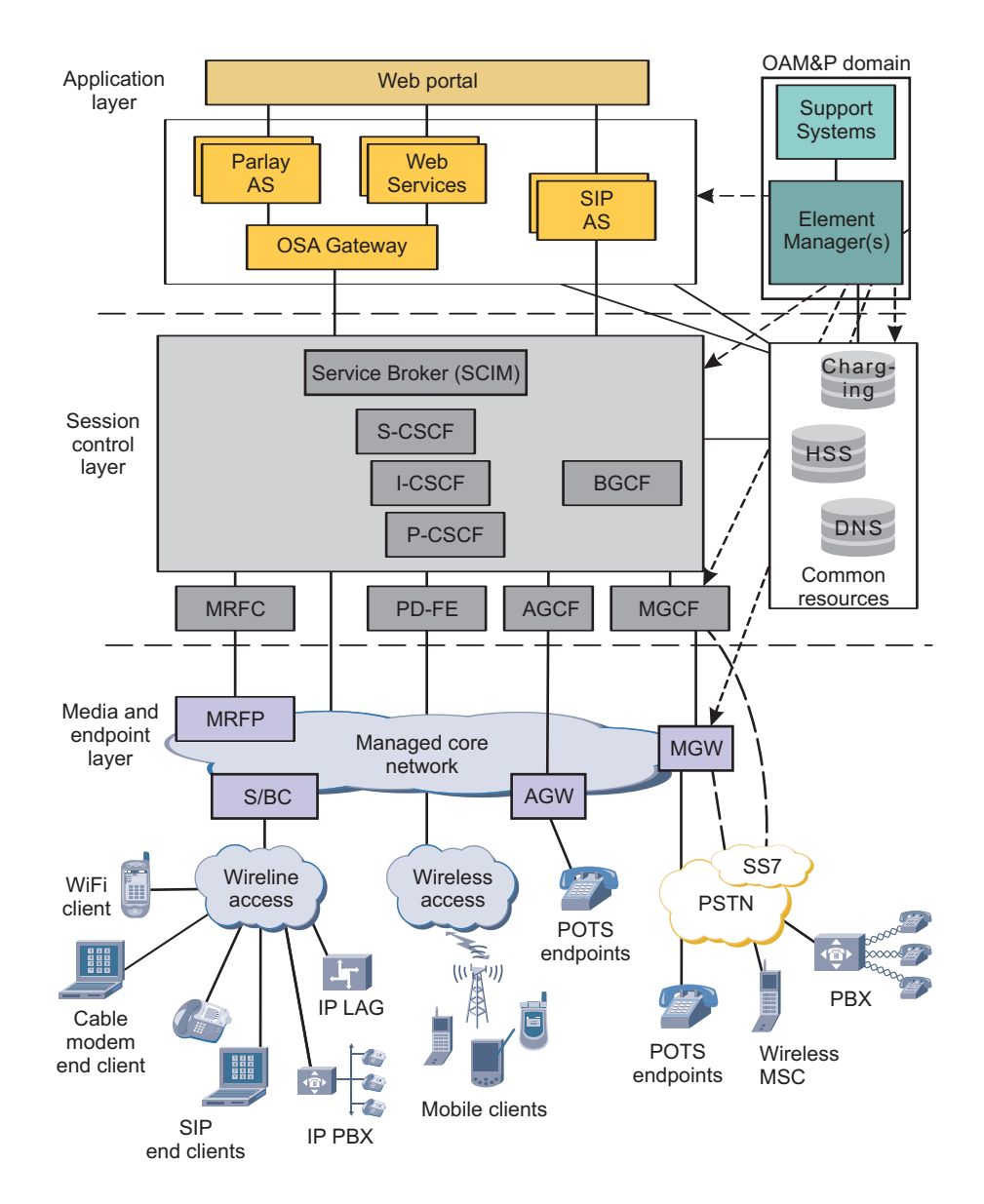

 $\Box$ 

# <span id="page-13-0"></span>Alcatel-Lucent IMS Media and Endpoint layer products

#### **Overview**

The Alcatel-Lucent IMS provides the following Alcatel-Lucent and third-party vendor products for the functions in the IMS Media and Endpoint layer.

#### **Function - product mapping**

The Alcatel-Lucent IMS Media and Endpoint layer consists of the following products:

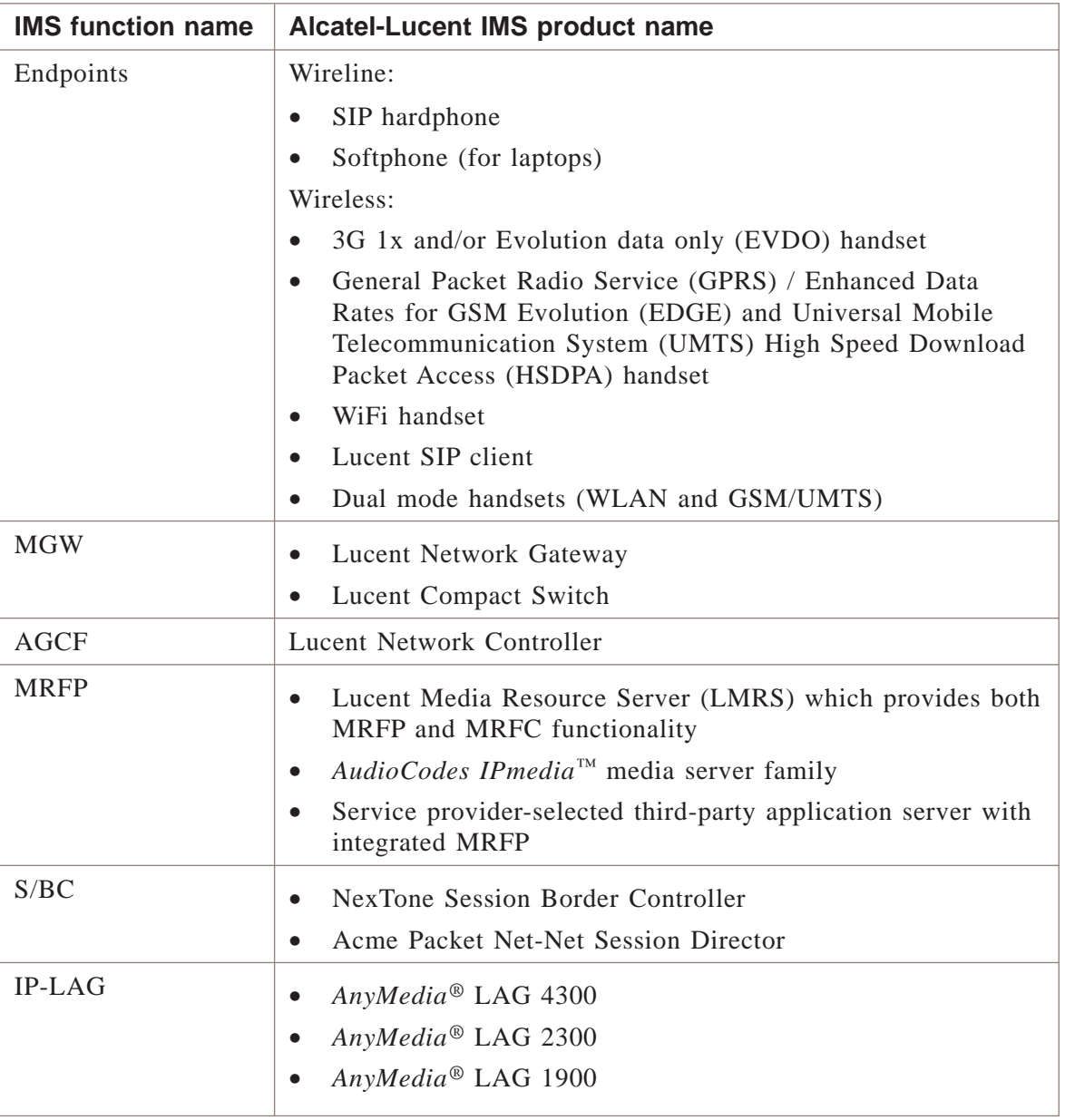

...................................................................................................................................................................................................................................

#### **Reference diagram**

The following products are available in the Alcatel-Lucent IMS Media and Endpoint layer:

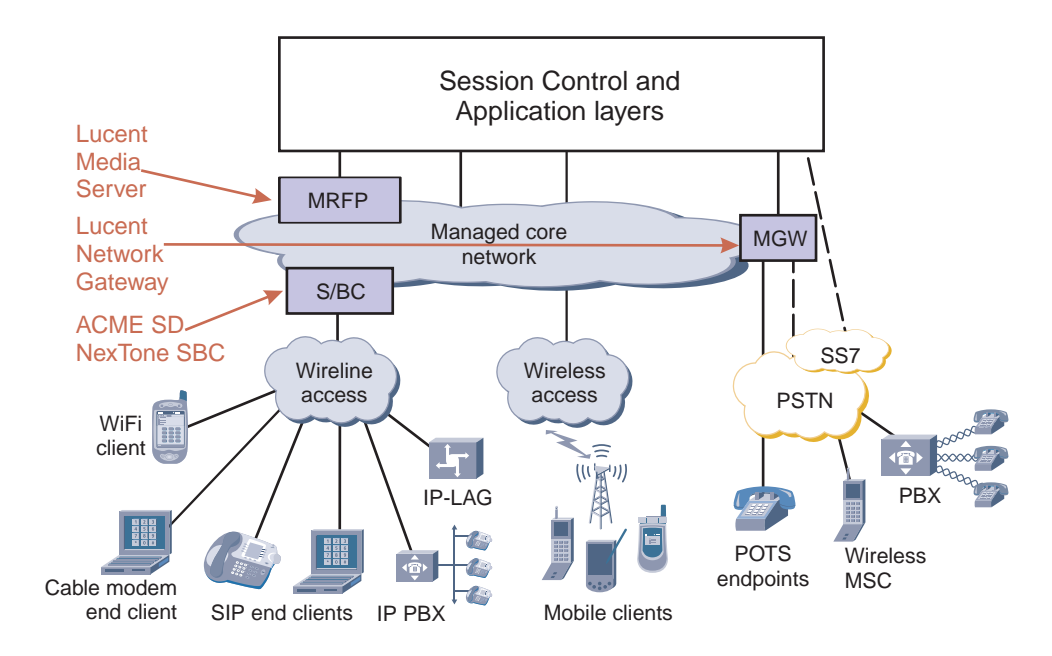

 $\Box$ 

# <span id="page-15-0"></span>Alcatel-Lucent IMS Session Control layer products

#### **Overview**

The Alcatel-Lucent IMS provides the following products for the functions in the IMS Session Control layer.

#### **Function - product mapping**

The Alcatel-Lucent IMS Session Control layer consists of the following products:

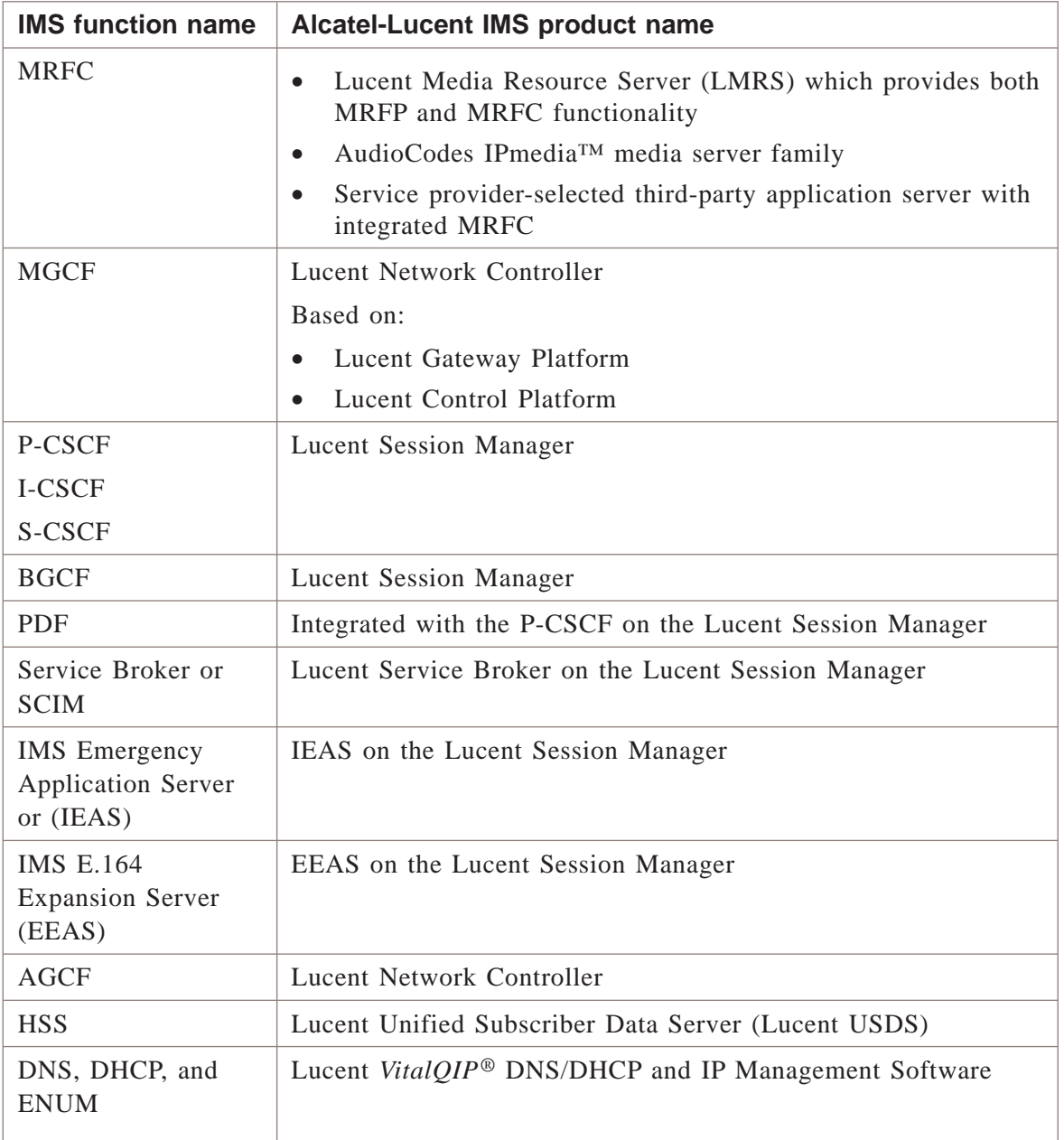

...................................................................................................................................................................................................................................

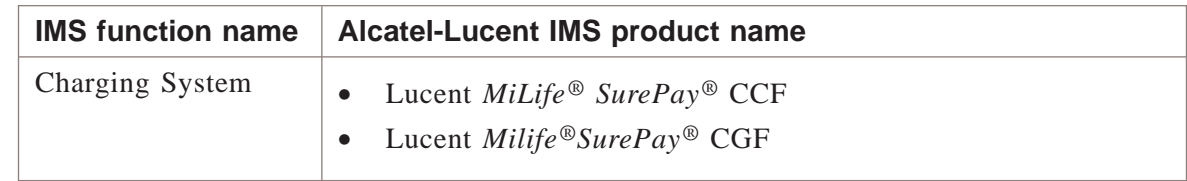

#### **Reference diagram**

The Alcatel-Lucent IMS Session Control layer consists of the following products:

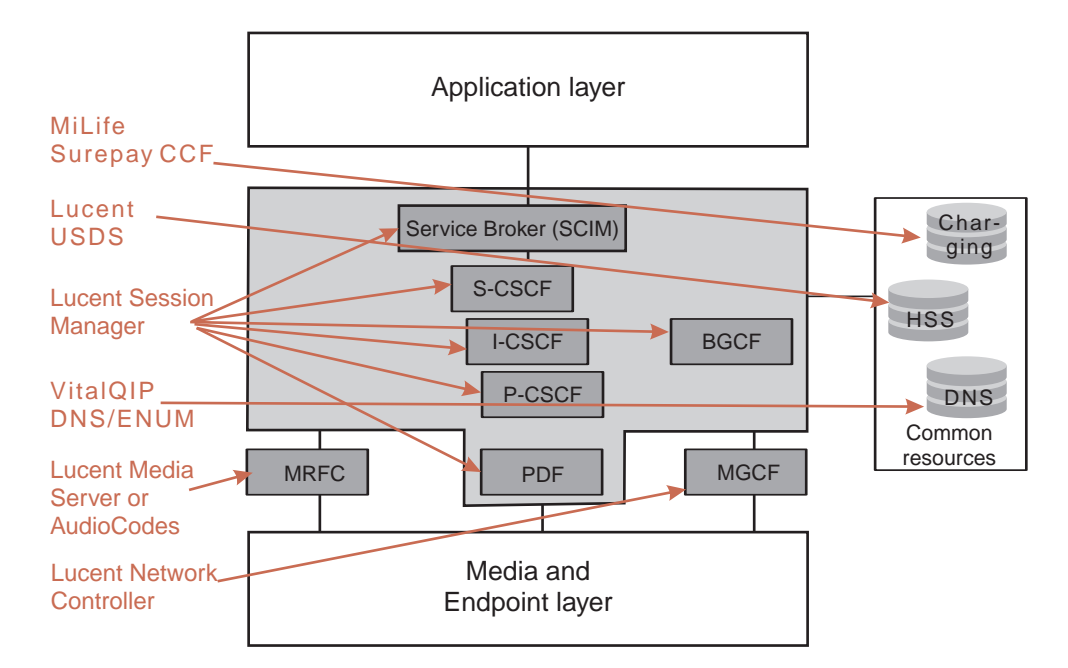

# <span id="page-17-0"></span>Alcatel-Lucent IMS Application layer products

#### **Overview**

The Alcatel-Lucent IMS provides the following Alcatel-Lucent and third-party vendor products for the functions in the IMS Application layer.

#### **Function - product mapping**

The Alcatel-Lucent IMS Application layer consists of the following products:

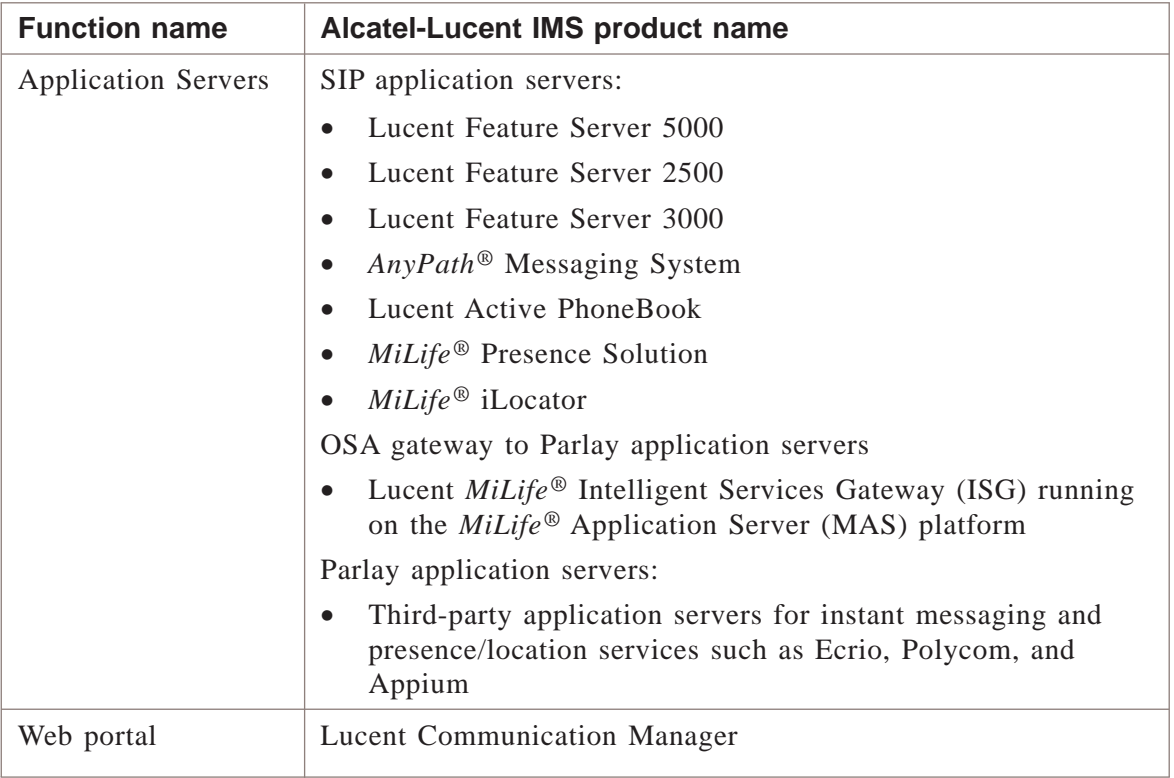

### **Reference diagram**

The Alcatel-Lucent IMS Application layer consists of the following products:

...................................................................................................................................................................................................................................

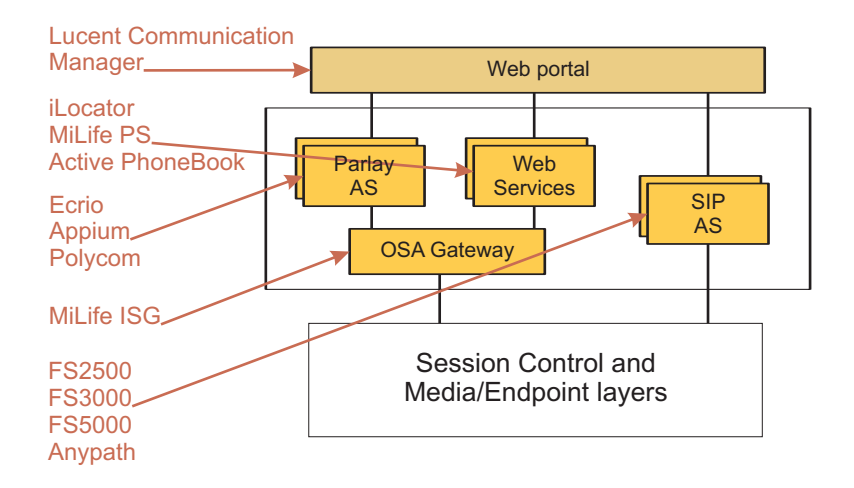

### <span id="page-19-0"></span>Alcatel-Lucent IMS OAM&P products

#### **Overview**

The Alcatel-Lucent IMS provides the following products for the functions in the IMS OAM&P domain.

...................................................................................................................................................................................................................................

The OAM&P domain consists of:

- Element Management Systems (EMS)
- Network Management Systems (NMS)
- Operations Support Systems (OSS)

**Important!** OAM&P for the access and transport networks is outside the scope of this document. Network elements of the access and transport networks have their own management systems and interfaces.

#### **Function - product mapping**

The Alcatel-Lucent IMS OAM&P domain consists of the following products:

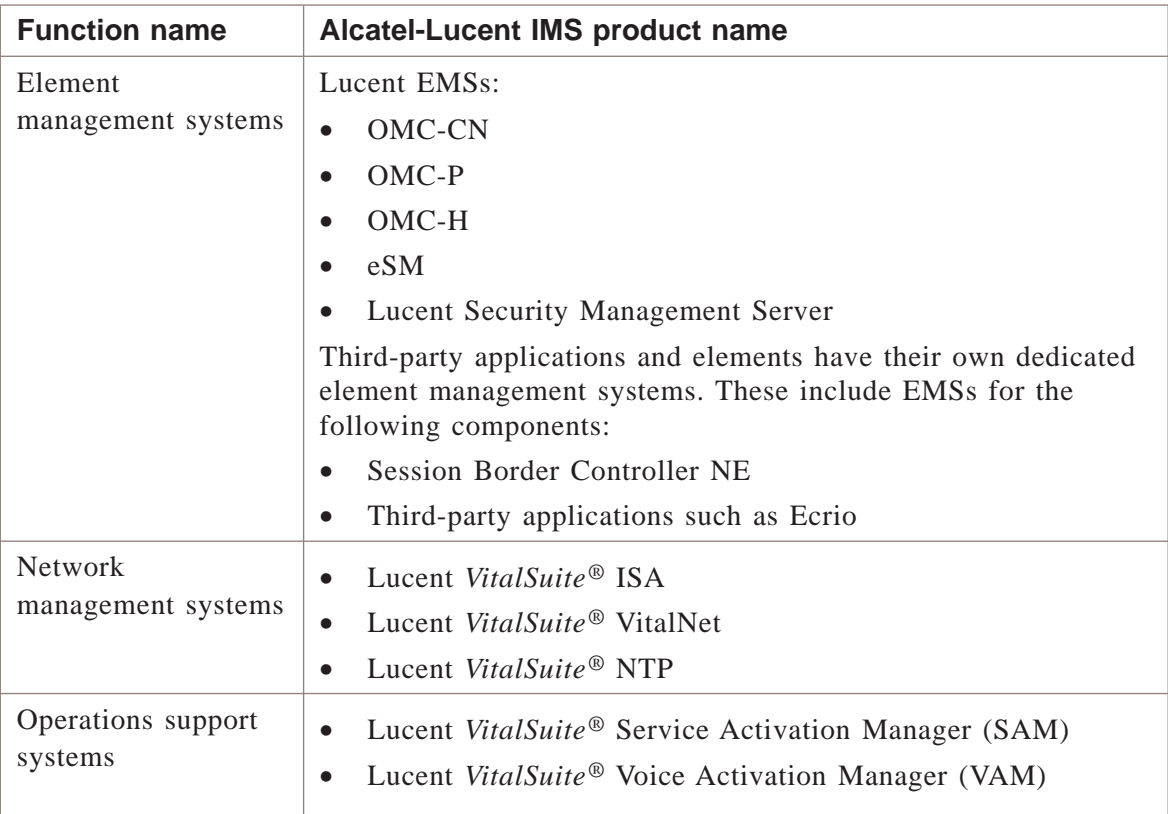

#### **Reference diagram**

The Alcatel-Lucent IMS OAM&P domain consists of the following products:

...................................................................................................................................................................................................................................

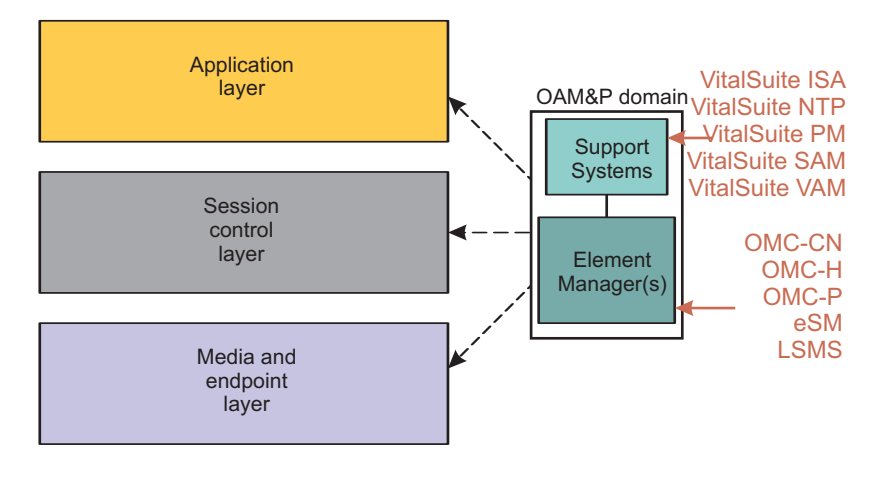

# <span id="page-22-0"></span>2 2Configuration management software upgrade

## <span id="page-22-1"></span>Overview

#### **Purpose**

This chapter provides configuration management tasks and guidance for software upgrade in the IMS network.

#### **Contents**

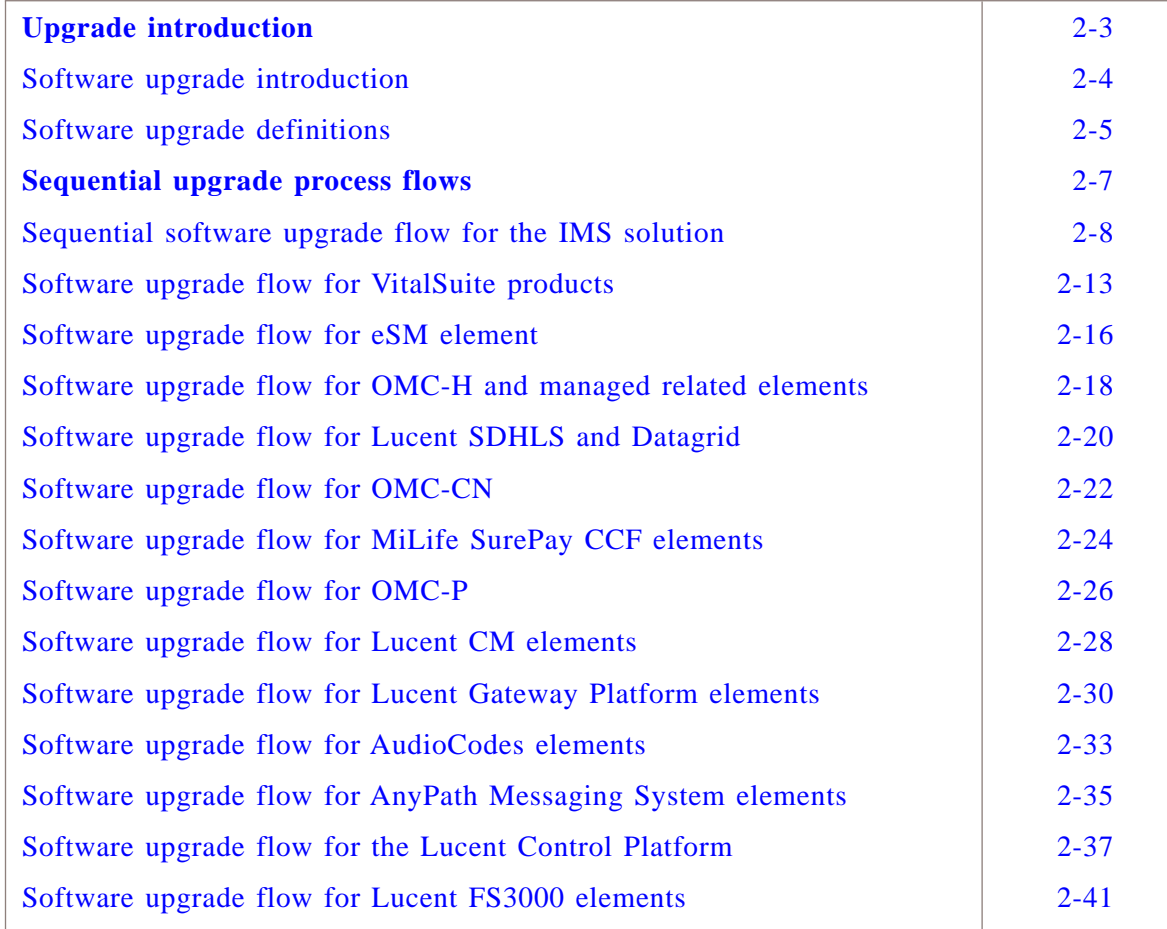

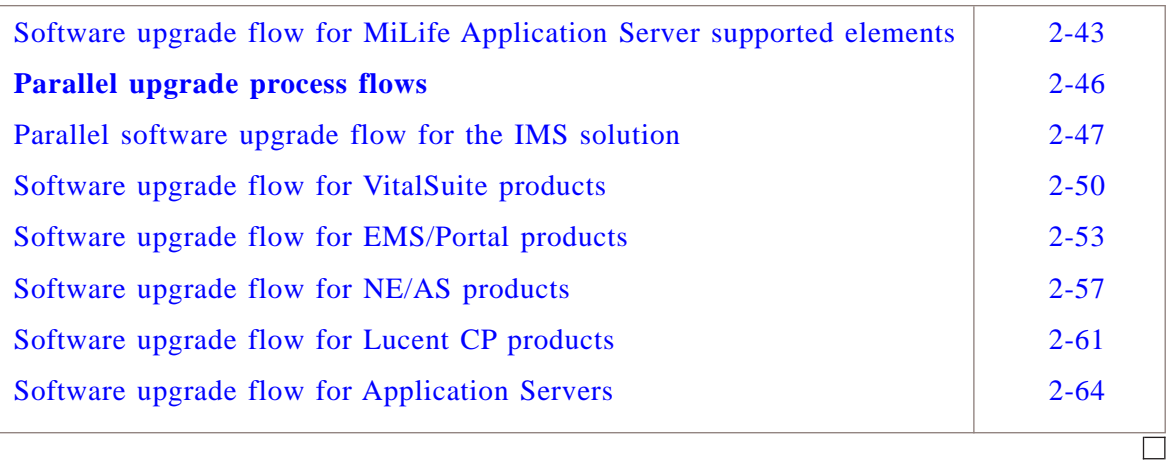

## <span id="page-24-0"></span>Upgrade introduction

### <span id="page-24-1"></span>Overview

#### **Purpose**

This section provides general upgrade concepts and examples.

#### **Contents**

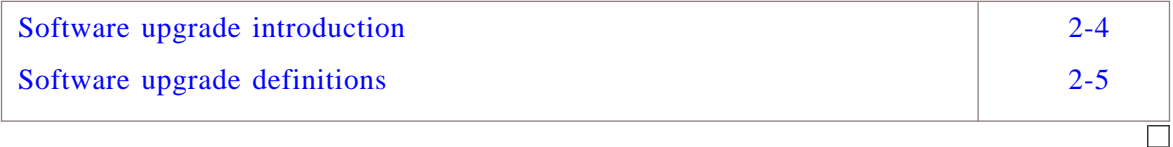

#### <span id="page-25-0"></span>Software upgrade introduction ...................................................................................................................................................................................................................................

### **Purpose**

This document will be a guideline for the network elements involved in an IMS solution upgrade and to provide the appropriate procedures each of the network elements as it relates to the upgrading of the network element itself.

### **Guideline**

The described process flows in this document are guidelines for the sequence of the upgrade process that the least amount of system downtime or network element unavailability is realized.

When not applicable steps can be skipped.

### **Release Notes**

Check the Release Notes for the *NEW* software release to verify if there are additional and or updated procedures.

### **Entrance criteria**

To prepare the Upgrade procedures use the *NE-NLT Entrance Criteria Checklists*.

Access the NE-NLT checklists is available via: [http://openetsrv.ho.lucent.com/NLT/3.](http://openetsrv.ho.lucent.com/NLT/3.01.11/Binder/) [01.11/Binder/](http://openetsrv.ho.lucent.com/NLT/3.01.11/Binder/) [\(http://openetsrv.ho.lucent.com/NLT/3.01.11/Binder/\)](http://openetsrv.ho.lucent.com/NLT/3.01.11/Binder/).

...................................................................................................................................................................................................................................

#### <span id="page-26-0"></span>Software upgrade definitions ...................................................................................................................................................................................................................................

### **Purpose**

This topic provides definitions that are used for upgrade processes.

### **Upgrade definitions**

**End to End IMS Upgrade** An end to end IMS upgrade, for the purposes of this document, will cover all the Lucent Technologies' products and applications, along with some 3rd party products used in Lucent IMS Solution offering.

The end to end upgrade strategy does not include some 3rd party application servers which may be a part of an IMS Solution or IMS end-user client software.

**Hot Upgrade** The term "hot-upgrade" is a software upgrade that does not experience any interruption in stable sessions.

Transient sessions may be interrupted during a hot upgrade.

**Software Upgrade / Retrofit** The methods and procedures whereby an in-service transition takes place from one software generic to a newer software generic release, sometimes referred to as a generic retrofit.

The upgrade is designed to add new features and functionalities to the IMS network and to counteract errors previously detected but not fixed in a software patch.

Each upgrade of a network element includes a step to soak the new software and check for its sanity and then to commit the new software load once the sanity has been verified.

**Software Update** A software update consists of a number of changes to a software generic that includes fault corrections and feature enhancements that have accumulated over a period of time between major generic releases.

A software update is also referred to as a maintenance release, point release, or a dot release. The frequency of a software update may be several times a year.

### **Outage definitions**

- **Partial Outage** A significant event, but not one that is classified as a Total System Outage. A significant event is defined to be a loss greater than 10% of provisioned Network Element capacity for originations/terminations of a Network Element for a period greater than 30 seconds.
- **Total Outage** Total loss (100%) of capacity for originations and/or terminations for voice and data traffic due to causes affecting the Network Element for more than 30 seconds.

#### **Session definitions**

**Session** A session refers to an IMS service that is established for an active user.

Examples of sessions can be a voice call, video call or a text messaging "call". Once the user is actively engaged the session is considered stable.

- **Stable Call** A call that is in the talking state (i.e. either voice or data is being transmitted) and no transient call activity is being initiated.
- **Transient Call** A call that is in a state of potential change, for example, receiving dial tone, dialing, ringing, transferring negotiating media and establishing bearer connectivity.

 $\Box$ 

....................................................................................................................................................................................................................................

## <span id="page-28-0"></span>Sequential upgrade process flows

### <span id="page-28-1"></span>Overview

#### **Purpose**

This section describes task flows and references to perform sequential software upgrade in IMS.

### **Contents**

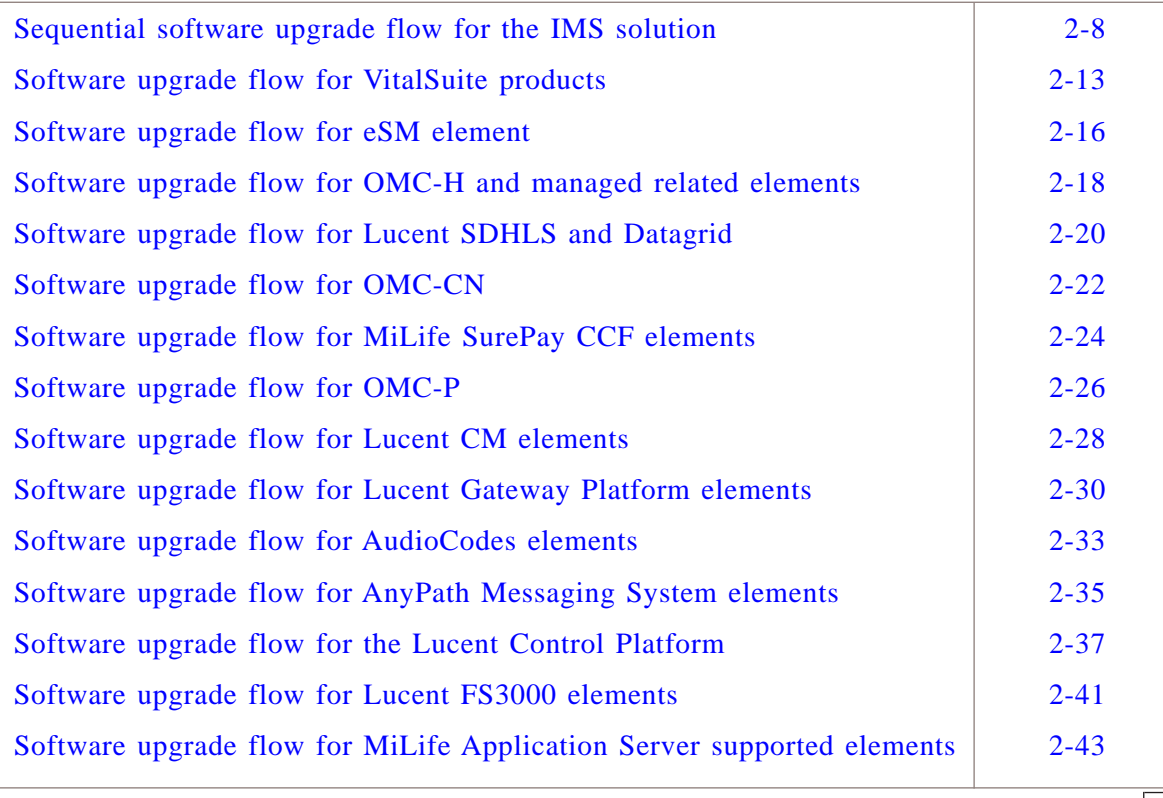

#### <span id="page-29-0"></span>Sequential software upgrade flow for the IMS solution ...................................................................................................................................................................................................................................

#### **Purpose**

This topic describes the process to perform an end to end software upgrade for IMS.

The process describes the order in which the IMS network element must be upgraded and provides references to upgrade procedures of the network elements.

#### **Basic order of software upgrade**

The software upgrade follows the following order:

- 1. Upgrade management system
- 2. Upgrade network elements associated with the management system
- 3. Verify software upgrade

**Important!** The Ethernet routers and Session Border Controllers are not part of the sequential software upgrade approach and should be upgraded 1-2 weeks in advance.

#### **Upgrade of additional or optional network elements**

Process stages for network elements that are not part of your IMS network can be skipped.

Check the Release Notes for the *NEW* software release to verify if additional or optional network elements also require software upgrades

### **Software upgrade failure**

If a software upgrade for a network element fails, perform a software back out

Refer to the documentation set of the network element for information about how to act in case of a software upgrade failure.

#### **Before you begin**

Before you begin the end to end software upgrade of the IMS network, make backups or ensure you have recent backups available.

Refer to the *IMS Solution Release Notes* of the IMS network for requirements that are specific for the upgrade procedure for the IMS network.

Refer to the *documentation set* and the *Release Notes* of the network element for requirements that are specific for the upgrade procedure for that network element.

#### **Guideline**

When the upgrade of an element in the IMS network is not applicable then the upgrade of this element can be skipped.

#### **End to end software upgrade process diagram**

The end to end software upgrade process diagram:

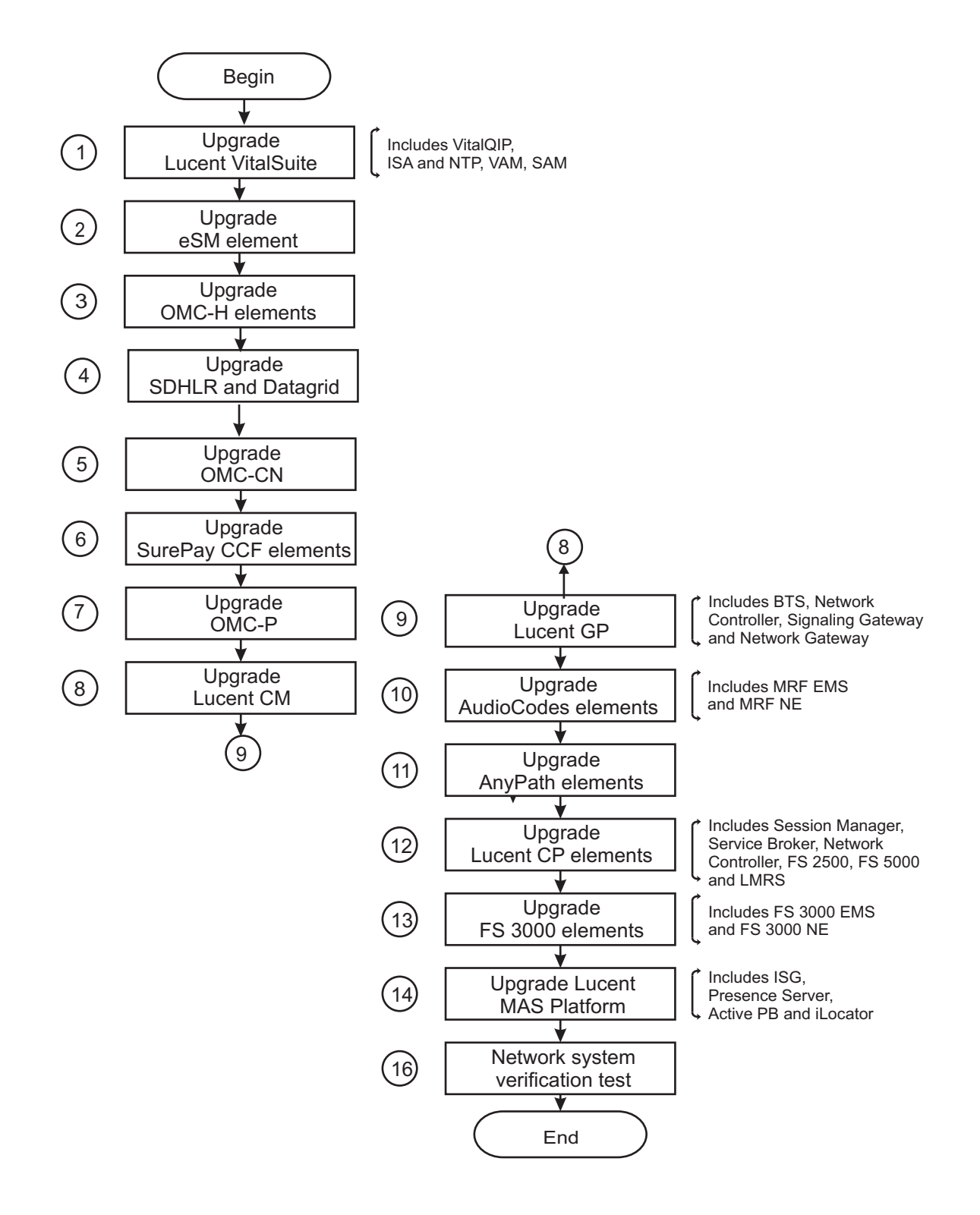

#### **End to end software upgrade process**

The end-to-end software upgrade consists of the following stages:

....................................................................................................................................................................................................................................

- **1** If VitalSuite products software is required follow the process in : ["Software upgrade flow for VitalSuite products" \(p. 2-13\)](#page-34-0)
- **2** If eSM product software is required follow the process in : ["Software upgrade flow for eSM element" \(p. 2-16\)](#page-37-0)
- **3** If OMC-H products software is required follow the process in : ["Software upgrade flow for OMC-H and managed related elements" \(p. 2-18\)](#page-39-0)

...................................................................................................................................................................................................

...................................................................................................................................................................................................

...................................................................................................................................................................................................

...................................................................................................................................................................................................

...................................................................................................................................................................................................

...................................................................................................................................................................................................

...................................................................................................................................................................................................

...................................................................................................................................................................................................

...................................................................................................................................................................................................

...................................................................................................................................................................................................

- **4** If SDHLS and Datagrid software are required follow the process in : ["Software upgrade flow for Lucent SDHLS and Datagrid" \(p. 2-20\)](#page-41-0)
- **5** If OMC-CN products software is required follow the process in : ["Software upgrade flow for OMC-CN" \(p. 2-22\)](#page-43-0)
- **6** If SurePay CCF products software is required follow the process in : ["Software upgrade flow for MiLife SurePay CCF elements" \(p. 2-24\)](#page-45-0)
- **7** If OMC-P products software is required follow the process in : ["Software upgrade flow for OMC-P" \(p. 2-26\)](#page-47-0)
- **8** If LCM products software is required follow the process in : ["Software upgrade flow for Lucent CM elements" \(p. 2-28\)](#page-49-0)
- **9** If Lucent GP related software upgrade is required follow the process in: ["Software upgrade flow for Lucent Gateway Platform elements" \(p. 2-30\)](#page-51-0)
- **10** If AudioCodes products software is required follow the process in: ["Software upgrade flow for AudioCodes elements" \(p. 2-33\)](#page-54-0)

**11** If *AnyPath®* Messaging System products software upgrade is required follow the process in:

...................................................................................................................................................................................................

["Software upgrade flow for AnyPath Messaging System elements" \(p. 2-35\)](#page-56-0)

- **12** If Lucent CP related software upgrade is required follow the process in: ["Software upgrade flow for the Lucent Control Platform" \(p. 2-37\)](#page-58-0)
- **13** If Lucent Feature Server 3000 products software is required follow the process in : ["Software upgrade flow for Lucent FS3000 elements" \(p. 2-41\)](#page-62-0)
- **14** If *MiLife®*Application Server related products software upgrade is required follow the process in:

...................................................................................................................................................................................................

["Software upgrade flow for MiLife Application Server supported elements" \(p. 2-43\)](#page-64-0)

**15** IMS network system verification tests

 $\Box$ 

....................................................................................................................................................................................................................................

# <span id="page-34-0"></span>Software upgrade flow for VitalSuite products

#### **Purpose**

This topic describes the process to perform an end to end software upgrade for *VitalSuite®* products.

The upgrade steps listed are for the following products:

- *VitalQIP®* DNS and ENUM
- *VitalSuite®* Integrated Service Assurance Software
- *VitalSuite®* Network Trouble Patterning Software
- *VitalSuite®* Voice Activation Manager Software
- *VitalSuite®* Services Activation Manager Software

### **Before you begin**

Before you begin the software upgrade of this element in the IMS network, make backups or ensure you have recent backups available.

Refer to the *IMS Solution Release Notes* of the IMS network for requirements that are specific for the upgrade procedure for the IMS network.

Refer to the *documentation set* and the *Release Notes* of the network element for requirements that are specific for the upgrade procedure for that network element.

### **Guideline**

When the upgrade of an element in the IMS network is not applicable then the upgrade of this element can be skipped.

### **VitalSuite software upgrade process diagram**

The VitalSuite software upgrade process diagram:

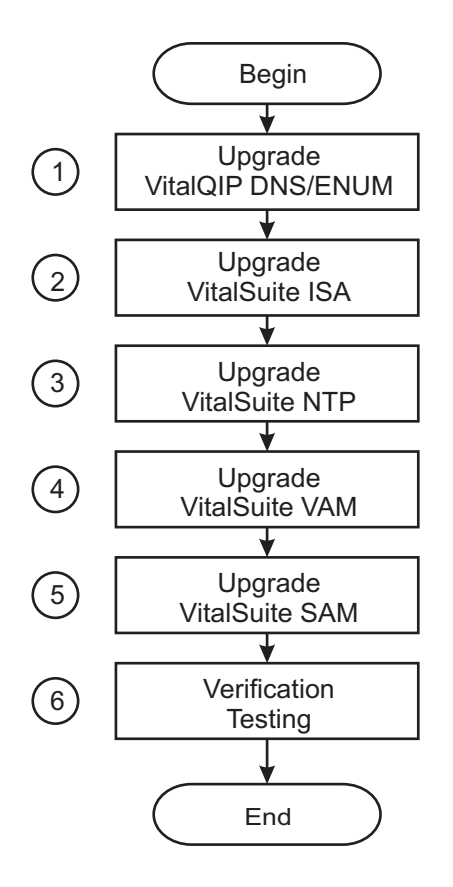

#### **VitalSuite software upgrade process**

The software upgrade consists of the following stages:

**1** Upgrade the *VitalQIP®* DNS and ENUM IP address management software.

**Reference:** Refer to the [OLCS documentation section](https://support.lucent.com/portal/olcsHome.do) [\(https://support.lucent.com/](https://support.lucent.com/portal/olcsHome.do) [portal/olcsHome.do\)](https://support.lucent.com/portal/olcsHome.do):

...................................................................................................................................................................................................

- *ENUM Manager User Guide,* 190-409-067 **Chapter: Installing ENUM Manager**.
- **2** Upgrade the *VitalSuite®* Integrated Service Assurance Software.

...................................................................................................................................................................................................

....................................................................................................................................................................................................................................
**Reference:** Refer to the [OLCS documentation section](https://support.lucent.com/portal/olcsHome.do) [\(https://support.lucent.com/](https://support.lucent.com/portal/olcsHome.do) [portal/olcsHome.do\)](https://support.lucent.com/portal/olcsHome.do):

- *VitalSuite® Software Integrated Service Assurance and Network Fault Management Upgrade Guide for a SUN Computer,* 190-422-802 **Chapter: Application Upgrade on a Sun Computer**
- *VitalSuite® Software Integrated Service Assurance and Network Fault Management Upgrade Guide for an HP Computer,* 190-422-804 **Chapter: Application Upgrade on an HP Computer**
- *VitalSuite® Software Integrated Service Assurance and Network Fault Management Installation Guide,* 190-422-801 **Chapter: Install the VitalSuite ISA Application Software**
- **3** Upgrade the *VitalSuite®* Network Trouble Patterning Software.

**Reference:** Refer to the [OLCS documentation section](https://support.lucent.com/portal/olcsHome.do) [\(https://support.lucent.com/](https://support.lucent.com/portal/olcsHome.do) [portal/olcsHome.do\)](https://support.lucent.com/portal/olcsHome.do):

...................................................................................................................................................................................................

- *VitalSuite® Software Network Trouble Patterning Installation Guide,* 190-405-575 **Chapter: Overview**.
- **4** Upgrade the *VitalSuite®* Voice Activation Manager Software.

**Reference:** Refer to the [OLCS documentation section](https://support.lucent.com/portal/olcsHome.do) [\(https://support.lucent.com/](https://support.lucent.com/portal/olcsHome.do) [portal/olcsHome.do\)](https://support.lucent.com/portal/olcsHome.do):

...................................................................................................................................................................................................

• *Navis Voice Activation Manager Operations, Administration and Maintenance Guide,* 365-370-328

```
Chapter: Sytem Operations - Software Upgrades.
```
• *Navis Voice Activation Manager System Administration (International) Guide,* 365-370-327

...................................................................................................................................................................................................

**5** Upgrade the *VitalSuite®* Services Activation Manager Software.

**Reference:** Refer to the [OLCS documentation section](https://support.lucent.com/portal/olcsHome.do) [\(https://support.lucent.com/](https://support.lucent.com/portal/olcsHome.do) [portal/olcsHome.do\)](https://support.lucent.com/portal/olcsHome.do):

...................................................................................................................................................................................................

- *VitalQIP Workflow Manager, Installation Guide,* 109-409-064
- **6** To verify successful update consider the following:
	- Interactions between the Lucent *VitalSuite®* Software products and other NEs

## Software upgrade flow for eSM element

## **Purpose**

This topic describes the process to perform an end to end software upgrade for the eSM element.

...................................................................................................................................................................................................................................

## **Before you begin**

Before you begin the software upgrade of this element in the IMS network, make backups or ensure you have recent backups available.

Refer to the *IMS Solution Release Notes* of the IMS network for requirements that are specific for the upgrade procedure for the IMS network.

Refer to the *documentation set* and the *Release Notes* of the network element for requirements that are specific for the upgrade procedure for that network element.

## **Guideline**

When the upgrade of an element in the IMS network is not applicable then the upgrade of this element can be skipped.

## **eSM software upgrade process diagram**

The eSM software upgrade process diagram:

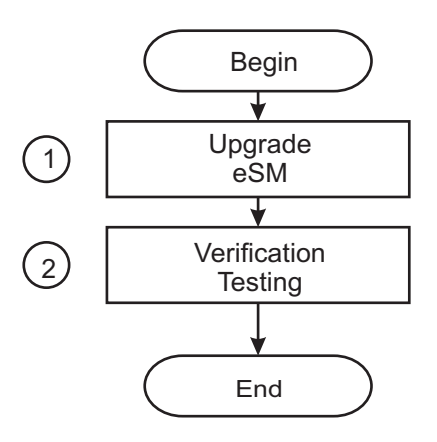

## **eSM software upgrade process**

The software upgrade consists of the following stages:

**1** Upgrade the eSM.

**Reference:** Refer to the [OLCS documentation section](https://support.lucent.com/portal/olcsHome.do) [\(https://support.lucent.com/](https://support.lucent.com/portal/olcsHome.do) [portal/olcsHome.do\)](https://support.lucent.com/portal/olcsHome.do):

• *Intelligent Network (IN) Enhanced Services Manager (ESM) Service Version Management (SVM),* 270-720-343 **Chapter: Service Version Management (SVM) Tasks**.

...................................................................................................................................................................................................

- **2** To verify successful update consider the following:
	- Interactions between the eSM and other NEs

## Software upgrade flow for OMC-H and managed related elements ...................................................................................................................................................................................................................................

## **Purpose**

This topic describes the process to perform an end to end software upgrade for OMC-H elements.

The upgrade steps listed are for the following products:

• OMC-H

## **Before you begin**

Before you begin the software upgrade of this element in the IMS network, make backups or ensure you have recent backups available.

Refer to the *IMS Solution Release Notes* of the IMS network for requirements that are specific for the upgrade procedure for the IMS network.

Refer to the *documentation set* and the *Release Notes* of the network element for requirements that are specific for the upgrade procedure for that network element.

## **Guideline**

When the upgrade of an element in the IMS network is not applicable then the upgrade of this element can be skipped.

## **OMC-H software upgrade process diagram**

The OMC-H software upgrade process diagram:

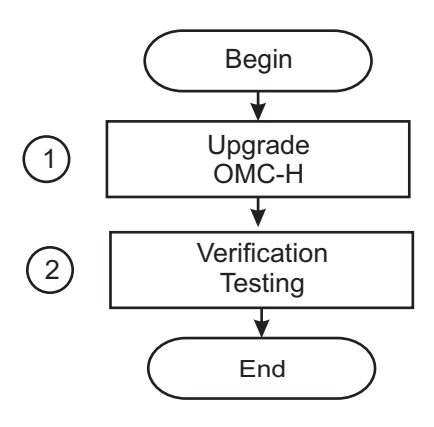

## **OMC-H software upgrade process**

The software upgrade consists of the following stages:

**1** Upgrade the OMC-H software.

**Reference:** Refer to the [OLCS documentation section](https://support.lucent.com/portal/olcsHome.do) [\(https://support.lucent.com/](https://support.lucent.com/portal/olcsHome.do) [portal/olcsHome.do\)](https://support.lucent.com/portal/olcsHome.do):

...................................................................................................................................................................................................

- *OMC-H System Installation,* 401-380-084 **Part: Installation of a Whole OMC System, Chapter: Upgrade of Lucent OMC-H**.
- *OMC-H Configuration Management,* 401-380-078 **Chapter: Upgrade of Lucent OMC-H**.

...................................................................................................................................................................................................

- **2** To verify successful update consider the following:
	- Interactions between the OMC-H and other NEs
	- Setup end to end IMS session scenarios (UE-UE, UE-PSTN, PSTN-UE)

## Software upgrade flow for Lucent SDHLS and Datagrid

## **Purpose**

This topic describes the process to perform an end to end software upgrade Lucent SDHLS and *Datagrid*

The upgrade steps listed are for the following products:

- Lucent Datagrid
- Lucent SDHLR

## **Before you begin**

Before you begin the software upgrade of this element in the IMS network, make backups or ensure you have recent backups available.

Refer to the *IMS Solution Release Notes* of the IMS network for requirements that are specific for the upgrade procedure for the IMS network.

Refer to the *documentation set* and the *Release Notes* of the network element for requirements that are specific for the upgrade procedure for that network element.

## **Guideline**

When the upgrade of an element in the IMS network is not applicable then the upgrade of this element can be skipped.

## **OMC-H software upgrade process diagram**

The Lucent SDHLS and *Datagrid* software upgrade process diagram:

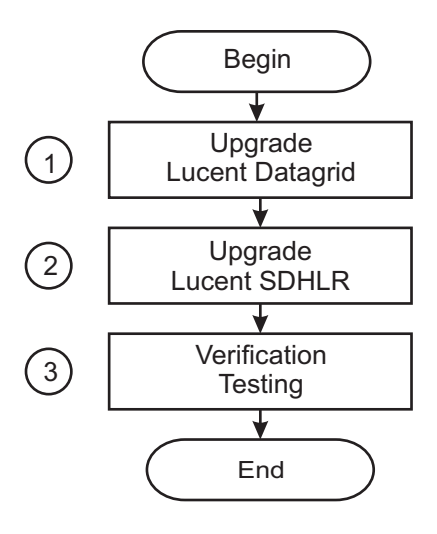

#### **OMC-H software upgrade process**

The software upgrade consists of the following stages:

- ...................................................................................................................................................................................................
- **1** Upgrade the Lucent Datagrid software.

**Reference:** Refer to the [OLCS documentation section](https://support.lucent.com/portal/olcsHome.do) [\(https://support.lucent.com/](https://support.lucent.com/portal/olcsHome.do) [portal/olcsHome.do\)](https://support.lucent.com/portal/olcsHome.do):

- *MiLife® Application Server (MAS) Services Administration Guide,* 275-710-652 **Chapter: Updating a service package application**.
- *MiLife® Application Server/Enhanced Control Server Release LE Retrofit Procedures,* 275-700-651 **Chapter: Implementing retrofit**.
- *Intelligent Network (IN) MiLife® Application Server (MAS) Customer Software Installation Guide,* 275-700-175 **Chapter: MAS Platform Release and Tools Installation: New Install**.

**2** Upgrade the Lucent SDHLR software.

**Reference:** Refer to the [OLCS documentation section](https://support.lucent.com/portal/olcsHome.do) [\(https://support.lucent.com/](https://support.lucent.com/portal/olcsHome.do) [portal/olcsHome.do\)](https://support.lucent.com/portal/olcsHome.do):

...................................................................................................................................................................................................

- *MiLife® Application Server (MAS) Services Administration Guide,* 275-710-652 **Chapter: Updating a service package application**.
- *MiLife® Application Server/Enhanced Control Server Release LE Retrofit Procedures,* 275-700-651 **Chapter: Implementing retrofit**.
- *Intelligent Network (IN) MiLife® Application Server (MAS) Customer Software Installation Guide,* 275-700-175 **Chapter: MAS Platform Release and Tools Installation: New Install**.

...................................................................................................................................................................................................

- **3** To verify successful update consider the following:
	- Interactions between the *Lucent Datagrid* and other NEs
	- Interactions between the Lucent SDHLR and other NEs
	- Setup end to end IMS session scenarios (UE-UE, UE-PSTN, PSTN-UE)

## Software upgrade flow for OMC-CN

## **Purpose**

This topic describes the process to perform an end to end software upgrade for OMC-CN.

## **Before you begin**

Before you begin the software upgrade of this element in the IMS network, make backups or ensure you have recent backups available.

Refer to the *IMS Solution Release Notes* of the IMS network for requirements that are specific for the upgrade procedure for the IMS network.

Refer to the *documentation set* and the *Release Notes* of the network element for requirements that are specific for the upgrade procedure for that network element.

## **Guideline**

When the upgrade of an element in the IMS network is not applicable then the upgrade of this element can be skipped.

## **OMC-CN software upgrade process diagram**

The OMC-CN software upgrade process diagram:

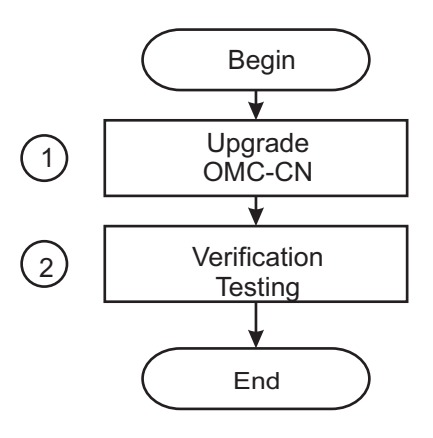

## **OMC-CN software upgrade process**

The software upgrade consists of the following stages:

**1** Upgrade the OMC-CN software.

 $\Box$ 

**Reference:** Refer to the [OLCS documentation section](https://support.lucent.com/portal/olcsHome.do) [\(https://support.lucent.com/](https://support.lucent.com/portal/olcsHome.do) [portal/olcsHome.do\)](https://support.lucent.com/portal/olcsHome.do):

- *OMC-CN System Installation,* 401-380-816 **Chapter: Upgrade of Lucent OMC-CN**.
- **2** To verify successful update consider the following:
	- Interactions between the OMC-CN and other NEs

# Software upgrade flow for MiLife SurePay CCF elements

## **Purpose**

This topic describes the process to perform an end to end software upgrade for *MiLife® SurePay®* CCF elements.

## **Before you begin**

Before you begin the software upgrade of this element in the IMS network, make backups or ensure you have recent backups available.

Refer to the *IMS Solution Release Notes* of the IMS network for requirements that are specific for the upgrade procedure for the IMS network.

Refer to the *documentation set* and the *Release Notes* of the network element for requirements that are specific for the upgrade procedure for that network element.

## **Guideline**

When the upgrade of an element in the IMS network is not applicable then the upgrade of this element can be skipped.

## **MiLife® SurePay® CCF software upgrade process diagram**

The *MiLife® SurePay®* CCF software upgrade process diagram:

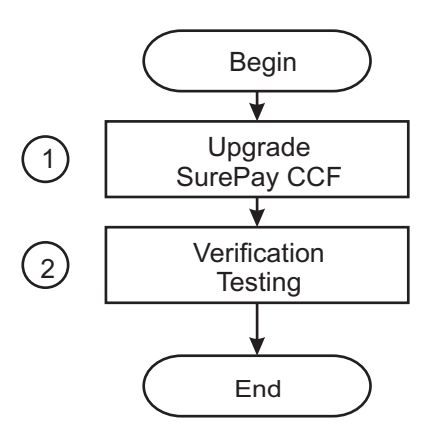

## **MiLife® SurePay® CCF software upgrade process**

The software upgrade consists of the following stages:

**1** Upgrade the *MiLife® SurePay®* CCF

**Reference:** Refer to the [OLCS documentation section](https://support.lucent.com/portal/olcsHome.do) [\(https://support.lucent.com/](https://support.lucent.com/portal/olcsHome.do) [portal/olcsHome.do\)](https://support.lucent.com/portal/olcsHome.do):

- MiLife® *Application Server Services Administration Guide,* 275-710-652 **Chapter: Updating a service package application**.
- *MiLife® Application Server/Enhanced Control Server Release LE Retrofit Procedures,* 275-700-651 **Chapter: Implementing retrofit**.
- MiLife® SurePay® *CCF OA&M manual,* 270-725-058 **Chapter: Installing the SurePay® Charging Collection Function (CCF) SPA**.
- **2** To verify successful update consider the following:
	- Interactions between the *MiLife® SurePay®* CCF and other NEs

...................................................................................................................................................................................................

• Setup end to end IMS session scenarios (UE-UE, UE-PSTN, PSTN-UE)

#### Software upgrade flow for OMC-P ...................................................................................................................................................................................................................................

## **Purpose**

This topic describes the process to perform an end to end software upgrade for OMC-P.

## **Before you begin**

Before you begin the software upgrade of this element in the IMS network, make backups or ensure you have recent backups available.

Refer to the *IMS Solution Release Notes* of the IMS network for requirements that are specific for the upgrade procedure for the IMS network.

Refer to the *documentation set* and the *Release Notes* of the network element for requirements that are specific for the upgrade procedure for that network element.

## **Guideline**

When the upgrade of an element in the IMS network is not applicable then the upgrade of this element can be skipped.

## **OMC-P software upgrade process diagram**

The OMC-P software upgrade process diagram:

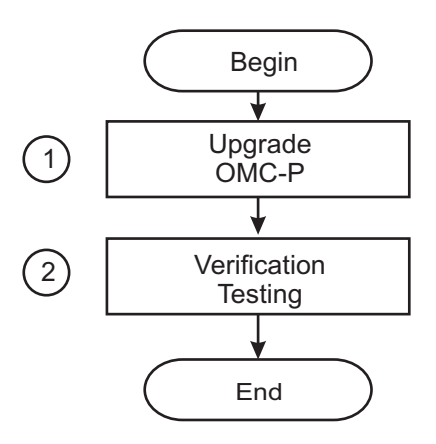

## **OMC-P software upgrade process**

The software upgrade consists of the following stages:

**1** Upgrade the OMC-P.

...................................................................................................................................................................................................

**Reference:** Refer to the [OLCS documentation section](https://support.lucent.com/portal/olcsHome.do) [\(https://support.lucent.com/](https://support.lucent.com/portal/olcsHome.do) [portal/olcsHome.do\)](https://support.lucent.com/portal/olcsHome.do):

• *Lucent Control and Gateway Platform Element Management System (PlexView EMS) Installation Guide for the Lucent Gateway Platform,* 255-400-401 **Chapter: Installing Oracle and Installing or Upgrading EMS**.

...................................................................................................................................................................................................

- **2** To verify successful update consider the following:
	- Interactions between the OMC-P and other NEs

#### Software upgrade flow for Lucent CM elements ...................................................................................................................................................................................................................................

## **Purpose**

This topic describes the process to perform an end to end software upgrade for Lucent Communication Manager (Lucent CM) elements.

## **Before you begin**

Before you begin the software upgrade of this element in the IMS network, make backups or ensure you have recent backups available.

Refer to the *IMS Solution Release Notes* of the IMS network for requirements that are specific for the upgrade procedure for the IMS network.

Refer to the *documentation set* and the *Release Notes* of the network element for requirements that are specific for the upgrade procedure for that network element.

## **Guideline**

When the upgrade of an element in the IMS network is not applicable then the upgrade of this element can be skipped.

## **Lucent CM software upgrade process diagram**

The Lucent CM software upgrade process diagram:

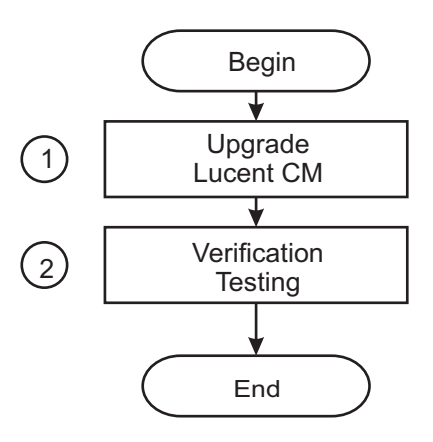

## **Lucent CM software upgrade process**

The software upgrade consists of the following stages:

**1** Upgrade the software on the Lucent Communication Manager nodes.

For a multi node Lucent CM system, a software upgrade will upgrade the software on all application nodes, database nodes and universal nodes.

**Reference:** Refer to the [OLCS documentation section](https://support.lucent.com/portal/olcsHome.do) [\(https://support.lucent.com/](https://support.lucent.com/portal/olcsHome.do) [portal/olcsHome.do\)](https://support.lucent.com/portal/olcsHome.do):

- *Lucent Communication Manager Administration Guide,* 255-490-001 **Chapter: Configuration management - Software**.
- ...................................................................................................................................................................................................
- **2** To verify a successful update consider the following:
	- Interactions between the Lucent Communication Manager and other NEs
	- Start up and log in to the Lucent Communication Manager with the Lucent CM Explorer administration client.
	- Start up and log in to the Lucent Communication Manager with the Lucent CM user client.
	- Set up calls and perform configuration actions with the Lucent CM user client.

 $\Box$ 

#### Software upgrade flow for Lucent Gateway Platform elements ...................................................................................................................................................................................................................................

## **Purpose**

This topic describes the process to perform an end to end software upgrade for Lucent Gateway Platform.

The upgrade steps listed are for the following products:

- BTS
- Lucent Gateway Platform Lucent Signaling Gateway Lucent Gateway Platform - Lucent Network Controller
- Lucent Gateway Platform Lucent Network Gateway

## **Before you begin**

Before you begin the software upgrade of this element in the IMS network, make backups or ensure you have recent backups available.

Refer to the *IMS Solution Release Notes* of the IMS network for requirements that are specific for the upgrade procedure for the IMS network.

Refer to the *documentation set* and the *Release Notes* of the network element for requirements that are specific for the upgrade procedure for that network element.

## **Guideline**

When the upgrade of an element in the IMS network is not applicable then the upgrade of this element can be skipped.

## **Lucent GP software upgrade process diagram**

The Lucent GP software upgrade process diagram:

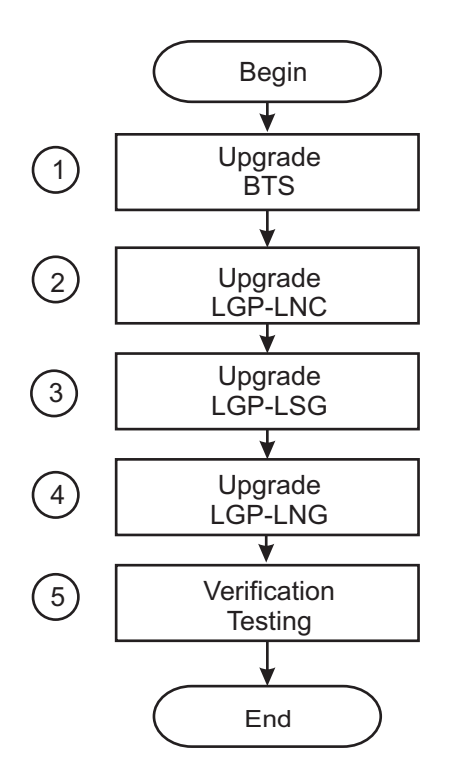

#### **Lucent GP software upgrade process**

The software upgrade consists of the following stages:

**1** Upgrade the BTS.

...................................................................................................................................................................................................

**Reference:** Refer to the [OLCS documentation section](https://support.lucent.com/portal/olcsHome.do) [\(https://support.lucent.com/](https://support.lucent.com/portal/olcsHome.do) [portal/olcsHome.do\)](https://support.lucent.com/portal/olcsHome.do):

• *Lucent Gateway Platform PlexView™ Advanced Traffic Collection for the Advanced Reporting System Installation & Setup Guide,* 255-400-202 **Chapter: Prepare and Install or Upgrade the Advanced Traffic Collector**.

...................................................................................................................................................................................................

**2** Upgrade the Lucent Signaling Gateway.

**Reference:** Refer to the [OLCS documentation section](https://support.lucent.com/portal/olcsHome.do) [\(https://support.lucent.com/](https://support.lucent.com/portal/olcsHome.do) [portal/olcsHome.do\)](https://support.lucent.com/portal/olcsHome.do):

• *Lucent Gateway Platform Switch Software Change procedures,* 255-400-013 **Part: Task Index List; Chapter: Upgrading a Lucent Signaling Gateway**.

...................................................................................................................................................................................................

**3** Upgrade the Lucent Network Controller.

**Reference:** Refer to the [OLCS documentation section](https://support.lucent.com/portal/olcsHome.do) [\(https://support.lucent.com/](https://support.lucent.com/portal/olcsHome.do) [portal/olcsHome.do\)](https://support.lucent.com/portal/olcsHome.do):

• *Lucent Gateway Platform Switch Software Change procedures,* 255-400-013 **Part: Task Index List; Chapter: Upgrading a Lucent Network Controller**.

...................................................................................................................................................................................................

**4** Upgrade the Lucent Network Gateway.

**Reference:** Refer to the [OLCS documentation section](https://support.lucent.com/portal/olcsHome.do) [\(https://support.lucent.com/](https://support.lucent.com/portal/olcsHome.do) [portal/olcsHome.do\)](https://support.lucent.com/portal/olcsHome.do):

• *Lucent Gateway Platform Switch Software Change procedures,* 255-400-013 **Part: Task Index List; Chapter: Upgrading a Lucent Network Gateway**.

...................................................................................................................................................................................................

- **5** To verify successful update consider the following:
	- Interactions between the Lucent Gateway Platform and other NEs
	- Setup end to end IMS session scenarios (UE-UE, UE-PSTN, PSTN-UE)

 $\Box$ 

#### Software upgrade flow for AudioCodes elements ...................................................................................................................................................................................................................................

#### **Purpose**

This topic describes the process to perform an end to end software upgrade for AudioCodes elements.

The upgrade steps listed are for the following products:

- AudioCodes MRF EMS
- AudioCodes MRF

#### **Before you begin**

Before you begin the software upgrade of this element in the IMS network, make backups or ensure you have recent backups available.

Refer to the *IMS Solution Release Notes* of the IMS network for requirements that are specific for the upgrade procedure for the IMS network.

Refer to the *documentation set* and the *Release Notes* of the network element for requirements that are specific for the upgrade procedure for that network element.

#### **Guideline**

When the upgrade of an element in the IMS network is not applicable then the upgrade of this element can be skipped.

#### **AudioCodes software upgrade process diagram**

The AudioCodes software upgrade process diagram:

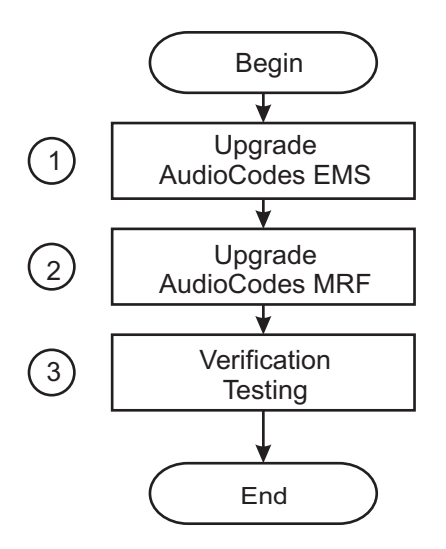

#### **AudioCodes software upgrade process**

The software upgrade consists of the following stages:

- ...................................................................................................................................................................................................
- **1** Upgrade the AudioCodes EMS.

**Reference:** Refer to the [OLCS documentation section](https://support.lucent.com/portal/olcsHome.do) [\(https://support.lucent.com/](https://support.lucent.com/portal/olcsHome.do) [portal/olcsHome.do\)](https://support.lucent.com/portal/olcsHome.do):

- *EMS User's Manual,* LTRT-91005 **Chapter: Gateway Installation, Software Update and regional files distribution**.
- **2** Upgrade the AudioCodes IPmedia 2000.

**Reference:** Refer to the [OLCS documentation section](https://support.lucent.com/portal/olcsHome.do) [\(https://support.lucent.com/](https://support.lucent.com/portal/olcsHome.do) [portal/olcsHome.do\)](https://support.lucent.com/portal/olcsHome.do):

...................................................................................................................................................................................................

- *IP2000&IPM Series User Manual,* LTRT-73202 **Chapter: Upgrading the IPmedia 2000**
- *IPM 1610 User Manual,* LTRT-58803 **Chapter: Upgrading the IPM-1610 software**
- *EMS User's Manual,* LTRT-91005 **Chapter: Gateway Installation, Software Update and regional files distribution**.
- **3** To verify successful update consider the following:
	- Interactions between the AudioCodes media server and other NEs
	- Setup end to end IMS session scenarios (UE-UE, UE-PSTN, PSTN-UE)

....................................................................................................................................................................................................................................

## Software upgrade flow for AnyPath Messaging System elements ...................................................................................................................................................................................................................................

#### **Purpose**

This topic describes the process to perform an end to end software upgrade for *AnyPath®* Messaging System elements.

#### **Before you begin**

Before you begin the software upgrade of this element in the IMS network, make backups or ensure you have recent backups available.

Refer to the *IMS Solution Release Notes* of the IMS network for requirements that are specific for the upgrade procedure for the IMS network.

Refer to the *documentation set* and the *Release Notes* of the network element for requirements that are specific for the upgrade procedure for that network element.

#### **Guideline**

When the upgrade of an element in the IMS network is not applicable then the upgrade of this element can be skipped.

#### **AnyPath® Messaging System software upgrade process diagram**

The *AnyPath®* Messaging System software upgrade process diagram:

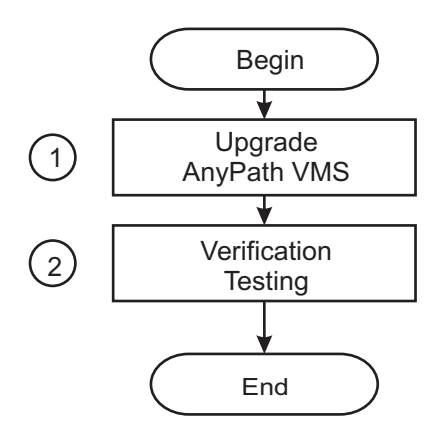

#### **AnyPath® Messaging System software upgrade process**

The software upgrade consists of the following stages:

**1** Upgrade the *AnyPath®* Messaging System.

**Reference:** Refer to the [OLCS documentation section](https://support.lucent.com/portal/olcsHome.do) [\(https://support.lucent.com/](https://support.lucent.com/portal/olcsHome.do) [portal/olcsHome.do\)](https://support.lucent.com/portal/olcsHome.do):

- *AnyPath Software Patch Notification & Installation Procedure*
- **2** To verify successful update consider the following:
	- Interactions between the  $AnyPath^{\circledR}$  Messaging System and other NEs
	- Setup end to end IMS session scenarios (UE-UE, UE-PSTN, PSTN-UE)

## Software upgrade flow for the Lucent Control Platform

#### **Purpose**

This topic describes the process to perform an end to end software upgrade for the Lucent Control Platform.

The upgrade steps listed are for the following products:

- Lucent Control Platform and its applications:
	- Lucent Network Controller
	- Lucent Session Manager
	- Lucent Service Broker
	- Lucent FS 2500
	- Lucent FS 5000
- Lucent MRS

Note : The Lucent MRS is not part of the Lucent Control Platform but discussed here because it interfaces with the MI-Agent.

#### **Before you begin**

Before you begin the software upgrade of this element in the IMS network, make backups or ensure you have recent backups available.

Refer to the *IMS Solution Release Notes* of the IMS network for requirements that are specific for the upgrade procedure for the IMS network.

Refer to the *documentation set* and the *Release Notes* of the network element for requirements that are specific for the upgrade procedure for that network element.

#### **Guideline**

When the upgrade of an element in the IMS network is not applicable then the upgrade of this element can be skipped.

#### **Lucent CP software upgrade process diagram**

The Lucent CP software upgrade process diagram:

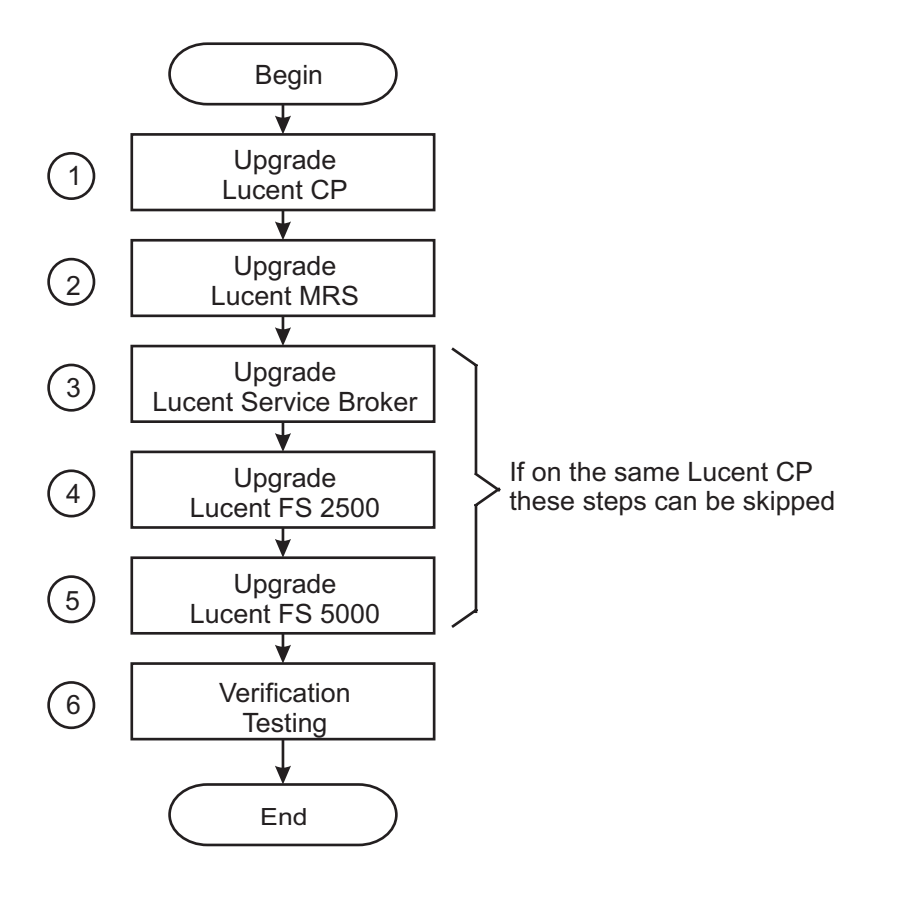

#### **Lucent CP software upgrade process**

The software upgrade consists of the following stages:

...................................................................................................................................................................................................

**1** Upgrade the Lucent Control Platform. This includes the MI-Agent, Lucent Network Controller,Lucent Session Manager (including Service Broker), FS 2500 and FS 5000.

**Reference:** Refer to the [OLCS documentation section](https://support.lucent.com/portal/olcsHome.do) [\(https://support.lucent.com/](https://support.lucent.com/portal/olcsHome.do) [portal/olcsHome.do\)](https://support.lucent.com/portal/olcsHome.do):

• *Lucent Control Platform Lucent NC, Lucent SM, Lucent FS 2500 and Lucent FS 5000 OAM&P manual,* 275-900-360 **Part: Configuration Management - Lucent CP; Chapter: Manage software - Software update**.

...................................................................................................................................................................................................

**2** Upgrade the Lucent MRS.

**Reference:** Refer to the [OLCS documentation section](https://support.lucent.com/portal/olcsHome.do) [\(https://support.lucent.com/](https://support.lucent.com/portal/olcsHome.do) [portal/olcsHome.do\)](https://support.lucent.com/portal/olcsHome.do):

• *Enhanced Media Resource Server System Operations and Administration manual,* 270-780-411 **Part: SPA and voice management; Chapter - Updating a service package application**

...................................................................................................................................................................................................

**3** Upgrade the Lucent Service Broker.

**Important!** This step can be skipped if the Lucent Service Broker runs on the same Lucent CP as the Lucent SM.

**Reference:** Refer to the [OLCS documentation section](https://support.lucent.com/portal/olcsHome.do) [\(https://support.lucent.com/](https://support.lucent.com/portal/olcsHome.do) [portal/olcsHome.do\)](https://support.lucent.com/portal/olcsHome.do):

• *Lucent Control Platform Lucent NC, Lucent SM, Lucent FS 2500 and Lucent FS 5000 OAM&P manual,* 275-900-360 **Part: Configuration Management - Lucent CP; Chapter: Manage software - Software update**.

**4** Upgrade the Lucent Feature Server 2500 (MMAS and HOAS/AXAS).

**Important!** This step can be skipped if the FS 2500 runs on the same Lucent CP as the Lucent SM.

...................................................................................................................................................................................................

**Reference:** Refer to the [OLCS documentation section](https://support.lucent.com/portal/olcsHome.do) [\(https://support.lucent.com/](https://support.lucent.com/portal/olcsHome.do) [portal/olcsHome.do\)](https://support.lucent.com/portal/olcsHome.do):

• *Lucent Control Platform Lucent NC, Lucent SM, Lucent FS 2500 and Lucent FS 5000 OAM&P manual,* 275-900-360 **Part: Configuration Management - Lucent CP; Chapter: Manage software - Software update**.

...................................................................................................................................................................................................

**5** Upgrade the Lucent Feature Server 5000.

**Important!** This step can be skipped if the FS 5000 runs on the same Lucent CP as the Lucent SM.

**Reference:** Refer to the [OLCS documentation section](https://support.lucent.com/portal/olcsHome.do) [\(https://support.lucent.com/](https://support.lucent.com/portal/olcsHome.do) [portal/olcsHome.do\)](https://support.lucent.com/portal/olcsHome.do):

• *Lucent Control Platform Lucent NC, Lucent SM, Lucent FS 2500 and Lucent FS 5000 OAM&P manual,* 275-900-360 **Part: Configuration Management - Lucent CP; Chapter: Manage software - Software update**.

- **6** To verify successful update consider the following:
	- Interactions between the Lucent Control Platform and other NEs
	- Interactions between the Lucent MRS and other NEs
	- Setup end to end IMS session scenarios (UE-UE, UE-PSTN, PSTN-UE)

#### Software upgrade flow for Lucent FS3000 elements ...................................................................................................................................................................................................................................

#### **Purpose**

This topic describes the process to perform an end to end software upgrade for Lucent Feature Server 3000 elements.

The upgrade steps listed are for the following products:

- Lucent Feature Server 3000 EMS
- Lucent Feature Server 3000 NE

#### **Before you begin**

Before you begin the software upgrade of this element in the IMS network, make backups or ensure you have recent backups available.

Refer to the *IMS Solution Release Notes* of the IMS network for requirements that are specific for the upgrade procedure for the IMS network.

Refer to the *documentation set* and the *Release Notes* of the network element for requirements that are specific for the upgrade procedure for that network element.

#### **Guideline**

When the upgrade of an element in the IMS network is not applicable then the upgrade of this element can be skipped.

#### **Lucent FS3000 software upgrade process diagram**

The Lucent FS3000 software upgrade process diagram:

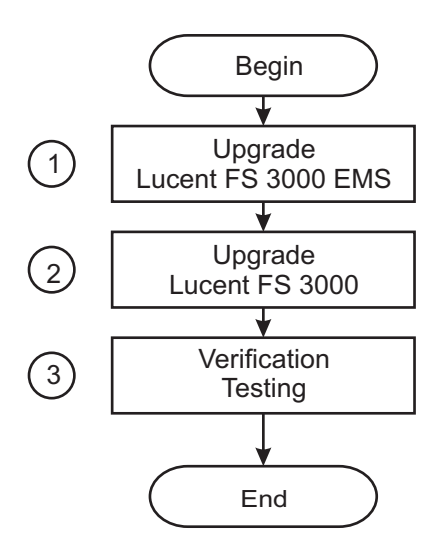

#### **Lucent FS3000 software upgrade process**

The software upgrade consists of the following stages:

**1** Upgrade the Lucent Feature Server 3000 EMS.

**Reference:** Refer to the [OLCS documentation section](https://support.lucent.com/portal/olcsHome.do) [\(https://support.lucent.com/](https://support.lucent.com/portal/olcsHome.do) [portal/olcsHome.do\)](https://support.lucent.com/portal/olcsHome.do):

...................................................................................................................................................................................................

• Installation & Maintenance: *BroadWorks Software Management Guide Release,* 03-BD5000-00

```
Chapter: BroadWorks Upgrade Procedure.
```
**2** Upgrade the Lucent Feature Server 3000.

**Reference:** Refer to the [OLCS documentation section](https://support.lucent.com/portal/olcsHome.do) [\(https://support.lucent.com/](https://support.lucent.com/portal/olcsHome.do) [portal/olcsHome.do\)](https://support.lucent.com/portal/olcsHome.do):

...................................................................................................................................................................................................

• Installation & Maintenance: *BroadWorks Software Management Guide Release,* 03-BD5000-00 **Chapter: BroadWorks Upgrade Procedure**.

- **3** To verify successful update consider the following:
	- Interactions between the Lucent Feature Server 3000 and other NEs
	- Setup end to end IMS session scenarios (UE-UE, UE-PSTN, PSTN-UE)

Use pursuant to Company instructions

 $\Box$ 

## Software upgrade flow for MiLife Application Server supported elements ...................................................................................................................................................................................................................................

## **Purpose**

This topic describes the process to perform an end to end software upgrade for *MiLife®* Application Server supported elements.

The upgrade steps listed are for the following products:

- *MiLife<sup>®</sup>* Intelligent Services Gateway
- *MiLife®* Presence Solution
- Lucent Active PhoneBook
- *MiLife®* iLocator

#### **Before you begin**

Before you begin the software upgrade of this element in the IMS network, make backups or ensure you have recent backups available.

Refer to the *IMS Solution Release Notes* of the IMS network for requirements that are specific for the upgrade procedure for the IMS network.

Refer to the *documentation set* and the *Release Notes* of the network element for requirements that are specific for the upgrade procedure for that network element.

#### **Guideline**

When the upgrade of an element in the IMS network is not applicable then the upgrade of this element can be skipped.

## **MiLife® Application Server software upgrade process diagram**

The *MiLife®* Application Server software upgrade process diagram:

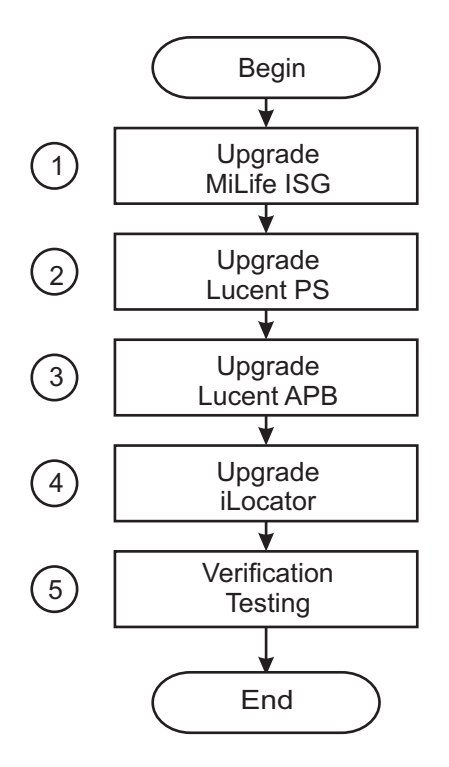

#### **MiLife® Application Server software upgrade process**

The software upgrade consists of the following stages:

**1** Upgrade the *MiLife®* Intelligent Services Gateway

**Reference:** [OLCS documentation section](https://support.lucent.com/portal/olcsHome.do) [\(https://support.lucent.com/portal/](https://support.lucent.com/portal/olcsHome.do) [olcsHome.do\)](https://support.lucent.com/portal/olcsHome.do):

...................................................................................................................................................................................................

• Refer to the *MiLife® Application Server (MAS) Services Administration Guide,* 275-710-652 **Chapter: Updating a service package application**,

...................................................................................................................................................................................................

- *MiLife® Application Server/Enhanced Control Server Release LE Retrofit Procedures,* 275-700-651
	- **Chapter: Implementing retrofit**
- **2** Upgrade the *MiLife®* Presence Solution

**Reference:** [OLCS documentation section](https://support.lucent.com/portal/olcsHome.do) [\(https://support.lucent.com/portal/](https://support.lucent.com/portal/olcsHome.do) [olcsHome.do\)](https://support.lucent.com/portal/olcsHome.do):

- *MiLife® Application Server (MAS) Services Administration Guide,* 275-710-652 **Chapter: Updating a service package application**
- *MiLife® Application Server/Enhanced Control Server Release LE Retrofit Procedures,* 275-700-651 **Chapter: Implementing retrofit**

...................................................................................................................................................................................................

**3** Upgrade the Lucent Active PhoneBook

**Reference:** Refer to the [OLCS documentation section](https://support.lucent.com/portal/olcsHome.do) [\(https://support.lucent.com/](https://support.lucent.com/portal/olcsHome.do) [portal/olcsHome.do\)](https://support.lucent.com/portal/olcsHome.do):

- *MiLife® Application Server (MAS) Services Administration Guide,* 275-710-652 **Chapter: Updating a service package application**,
- *MiLife® Application Server/Enhanced Control Server Release LE Retrofit Procedures,* 275-700-651 **Chapter: Implementing retrofit**

## **4** Upgrade the *MiLife®* iLocator

**Reference:** Refer to the [OLCS documentation section](https://support.lucent.com/portal/olcsHome.do) [\(https://support.lucent.com/](https://support.lucent.com/portal/olcsHome.do) [portal/olcsHome.do\)](https://support.lucent.com/portal/olcsHome.do):

...................................................................................................................................................................................................

- *MiLife® Application Server (MAS) Services Administration Guide,* 275-710-652 **Chapter: Updating a service package application**
- *MiLife® Application Server/Enhanced Control Server Release LE Retrofit Procedures,* 275-700-651 **Chapter: Implementing retrofit**

...................................................................................................................................................................................................

- **5** To verify successful update consider the following:
	- Interactions between the *MiLife®* Application Server and other NEs
	- Setup end to end IMS session scenarios (UE-UE, UE-PSTN, PSTN-UE)

# Parallel upgrade process flows

# Overview

#### **Purpose**

This section describes task flows and references to perform parallel software upgrade in IMS.

## **Contents**

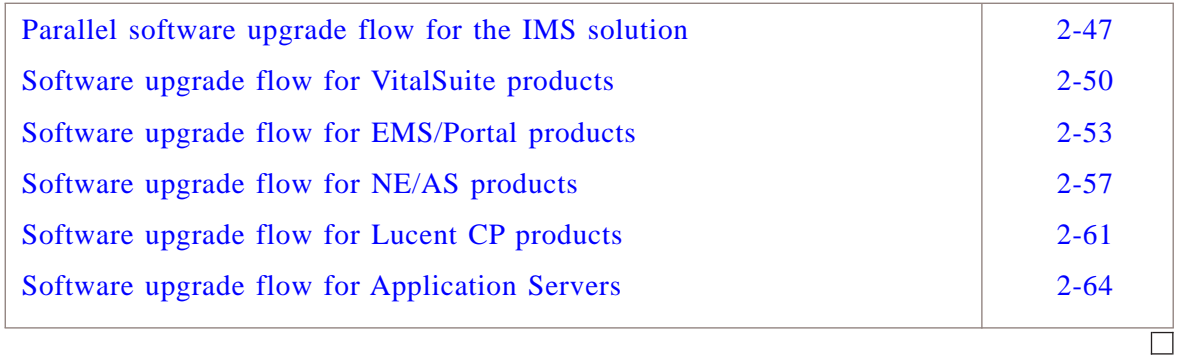

#### <span id="page-68-0"></span>Parallel software upgrade flow for the IMS solution ...................................................................................................................................................................................................................................

#### **Purpose**

This topic describes the process to perform an end to end software upgrade for IMS.

The process describes the order in which the IMS network element must be upgraded and provides references to upgrade procedures of the network elements.

#### **Basic order of software upgrade**

The software upgrade follows the following order:

- 1. Upgrade Vital Suite products
- 2. Upgrade EMS/Portal products
- 3. Upgrade NE/AS products
- 4. Upgrade LCP products
- 5. Upgrade Application Servers

**Important!** The Ethernet routers and Session Border Controllers are not part of the parallel software upgrade approach and should be upgraded 1-2 weeks in advance.

#### **Upgrade of additional or optional network elements**

Process stages for network elements that are not part of your IMS network can be skipped.

Check the Release Notes for the *NEW* software release to verify if additional or optional network elements also require software upgrades

#### **Software upgrade failure**

If a software upgrade for a network element fails, perform a software back out

Refer to the documentation set of the network element for information about how to act in case of a software upgrade failure.

#### **Before you begin**

Before you begin the end to end software upgrade of the IMS network, make backups or ensure you have recent backups available.

Refer to the *IMS Solution Release Notes* of the IMS network for requirements that are specific for the upgrade procedure for the IMS network.

Refer to the *documentation set* and the *Release Notes* of the network element for requirements that are specific for the upgrade procedure for that network element.

#### **Guideline**

When the upgrade of an element in the IMS network is not applicable then the upgrade of this element can be skipped.

**Important!** Elements in each of the following groupings can be upgraded at the same time. *HOWEVER* all of the elements in a grouping *MUST* be completed before moving to the next grouping.

#### **End to end parallel software upgrade process diagram**

The end to end parallel software upgrade process diagram:

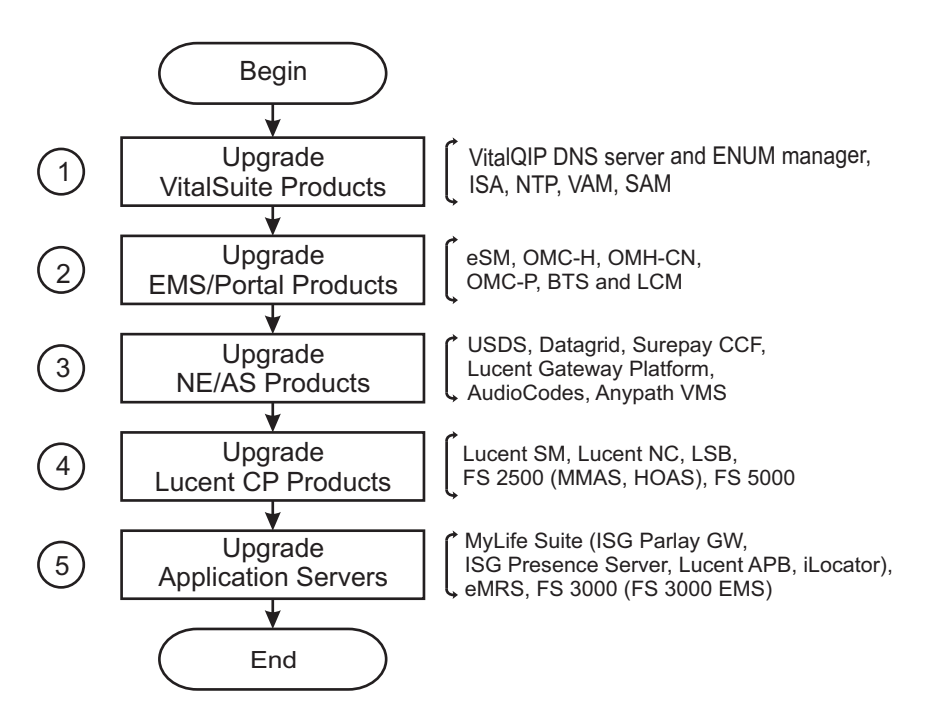

#### **End to end software upgrade process**

The end-to-end software upgrade consists of the following stages:

**1** If VitalSuite products (VitalQIP DNS server and ENUM manager, ISA, NTP, VAM, SAM) software upgrade is required follow the process in :

...................................................................................................................................................................................................

...................................................................................................................................................................................................

["Software upgrade flow for VitalSuite products" \(p. 2-50\)](#page-71-0)

**2** If EMS/Portal products (eSM, OMC-H, OMC-CN, OMC-P BTS and LCM) software upgrade is required follow the process in :

["Software upgrade flow for EMS/Portal products" \(p. 2-53\)](#page-74-0)

**3** If NE/AS products (USDS, Datagrid, Surepay CCF, Lucent Gateway Platform, AudioCodes, Anypath) software upgrade is required follow the process in : ["Software upgrade flow for Lucent CP products" \(p. 2-61\)](#page-82-0)

...................................................................................................................................................................................................

...................................................................................................................................................................................................

...................................................................................................................................................................................................

**4** If LCP (LSM, LNC, LSB, FS2500 (MMAS, HOAS), FS5000) products software upgrade is required follow the process in :

["Software upgrade flow for Lucent CP products" \(p. 2-61\)](#page-82-0)

**5** If Applications Servers (MyLife Suite (ISG Parlay GW, Presence Server, Lucent ABP, iLocator), eMRS, FS3000) products software upgrade is required follow the process in :

["Software upgrade flow for Application Servers " \(p. 2-64\)](#page-85-0)

#### <span id="page-71-0"></span>Software upgrade flow for VitalSuite products ...................................................................................................................................................................................................................................

## **Purpose**

This topic describes the process to perform an end to end parallel software upgrade for *VitalSuite®* products.

The upgrade steps listed are for the following products:

- *VitalQIP®* DNS and ENUM
- *VitalSuite®* Integrated Service Assurance Software
- *VitalSuite®* Network Trouble Patterning Software
- *VitalSuite®* Voice Activation Manager Software
- *VitalSuite®* Services Activation Manager Software

## **Before you begin**

Before you begin the software upgrade of this element in the IMS network, make backups or ensure you have recent backups available.

Refer to the *IMS Solution Release Notes* of the IMS network for requirements that are specific for the upgrade procedure for the IMS network.

Refer to the *documentation set* and the *Release Notes* of the network element for requirements that are specific for the upgrade procedure for that network element.

## **Guideline**

When the upgrade of an element in the IMS network is not applicable then the upgrade of this element can be skipped.

**Important!** Elements in this grouping can be upgraded at the same time. *HOWEVER* all of the elements in a grouping *MUST* be completed before moving to the next grouping.

**Important!** Note that the numbers in the following figure do not indicate an order but signify the associated reference.

## **VitalSuite software upgrade process diagram**

The VitalSuite software upgrade process diagram:
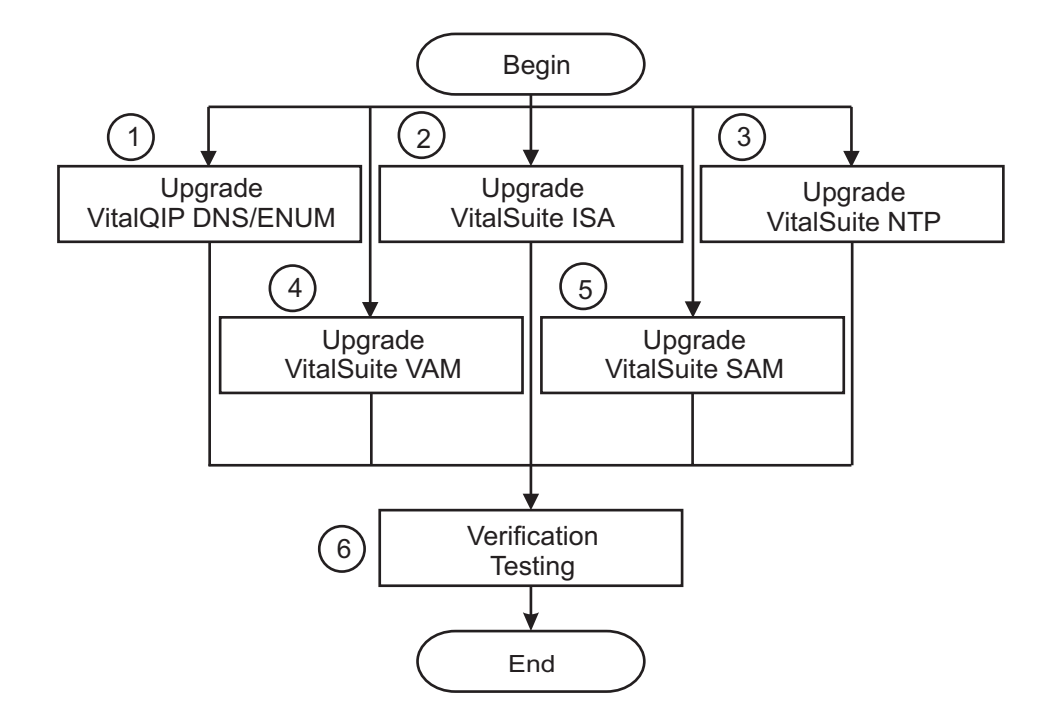

# **VitalSuite software upgrade process**

The software upgrade consists of the following stages:

**1** Upgrade the *VitalQIP®* DNS and ENUM IP address management software.

**Reference:** Refer to the [OLCS documentation section](https://support.lucent.com/portal/olcsHome.do) [\(https://support.lucent.com/](https://support.lucent.com/portal/olcsHome.do) [portal/olcsHome.do\)](https://support.lucent.com/portal/olcsHome.do):

...................................................................................................................................................................................................

• *VitalQIP Release Notes* **Chapter: Upgrading to VitalQIP X.Y**

....................................................................................................................................................................................................................................

- *ENUM Manager User Guide,* 190-409-067 **Chapter: Installing ENUM Manager**.
- **2** Upgrade the *VitalSuite®* Integrated Service Assurance Software.

...................................................................................................................................................................................................

**Reference:** Refer to the [OLCS documentation section](https://support.lucent.com/portal/olcsHome.do) [\(https://support.lucent.com/](https://support.lucent.com/portal/olcsHome.do) [portal/olcsHome.do\)](https://support.lucent.com/portal/olcsHome.do):

- *VitalSuite® Software Integrated Service Assurance and Network Fault Management Upgrade Guide for a SUN Computer,* 190-422-802 **Chapter: Application Upgrade on a Sun Computer**
- *VitalSuite® Software Integrated Service Assurance and Network Fault Management Upgrade Guide for an HP Computer,* 190-422-804 **Chapter: Application Upgrade on an HP Computer**
- *VitalSuite® Software Integrated Service Assurance and Network Fault Management Installation Guide,* 190-422-801 **Chapter: Install the VitalSuite ISA Application Software**
- **3** Upgrade the *VitalSuite®* Network Trouble Patterning Software.

**Reference:** Refer to the [OLCS documentation section](https://support.lucent.com/portal/olcsHome.do) [\(https://support.lucent.com/](https://support.lucent.com/portal/olcsHome.do) [portal/olcsHome.do\)](https://support.lucent.com/portal/olcsHome.do):

...................................................................................................................................................................................................

- *VitalSuite® Software Network Trouble Patterning Installation Guide,* 190-405-575 **Chapter: Overview**.
- **4** Upgrade the *VitalSuite®* Voice Activation Manager Software.

**Reference:** Refer to the [OLCS documentation section](https://support.lucent.com/portal/olcsHome.do) [\(https://support.lucent.com/](https://support.lucent.com/portal/olcsHome.do) [portal/olcsHome.do\)](https://support.lucent.com/portal/olcsHome.do):

• *Navis Voice Activation Manager Operations, Administration and Maintenance Guide,* 365-370-328

```
Chapter: Sytem Operations - Software Upgrades.
```
• *Navis Voice Activation Manager System Administration (International) Guide,* 365-370-327

...................................................................................................................................................................................................

**5** Upgrade the *VitalSuite®* Services Activation Manager Software.

**Reference:** Refer to the [OLCS documentation section](https://support.lucent.com/portal/olcsHome.do) [\(https://support.lucent.com/](https://support.lucent.com/portal/olcsHome.do) [portal/olcsHome.do\)](https://support.lucent.com/portal/olcsHome.do):

...................................................................................................................................................................................................

- *VitalQIP Workflow Manager, Installation Guide,* 109-409-064
- **6** To verify successful update consider the following:
	- Interactions between the Lucent *VitalSuite®* Software products and other NEs

## <span id="page-74-0"></span>Software upgrade flow for EMS/Portal products ...................................................................................................................................................................................................................................

# **Purpose**

This topic describes the process to perform an end to end software upgrade for EMS/Portal products.

The upgrade steps listed are for the following products:

- eSM
- OMC-H
- OMC-CN
- OMC-P
- BTS
- LCM

# **Before you begin**

Before you begin the software upgrade of this element in the IMS network, make backups or ensure you have recent backups available.

Refer to the *IMS Solution Release Notes* of the IMS network for requirements that are specific for the upgrade procedure for the IMS network.

Refer to the *documentation set* and the *Release Notes* of the network element for requirements that are specific for the upgrade procedure for that network element.

# **Guideline**

When the upgrade of an element in the IMS network is not applicable then the upgrade of this element can be skipped.

**Important!** Elements in this grouping can be upgraded at the same time. *HOWEVER* all of the elements in a grouping *MUST* be completed before moving to the next grouping.

**Important!** Note that the numbers in the following figure do not indicate an order but signify the associated reference.

# **EMS/Portal products software upgrade process diagram**

The EMS/Portal products software upgrade process diagram:

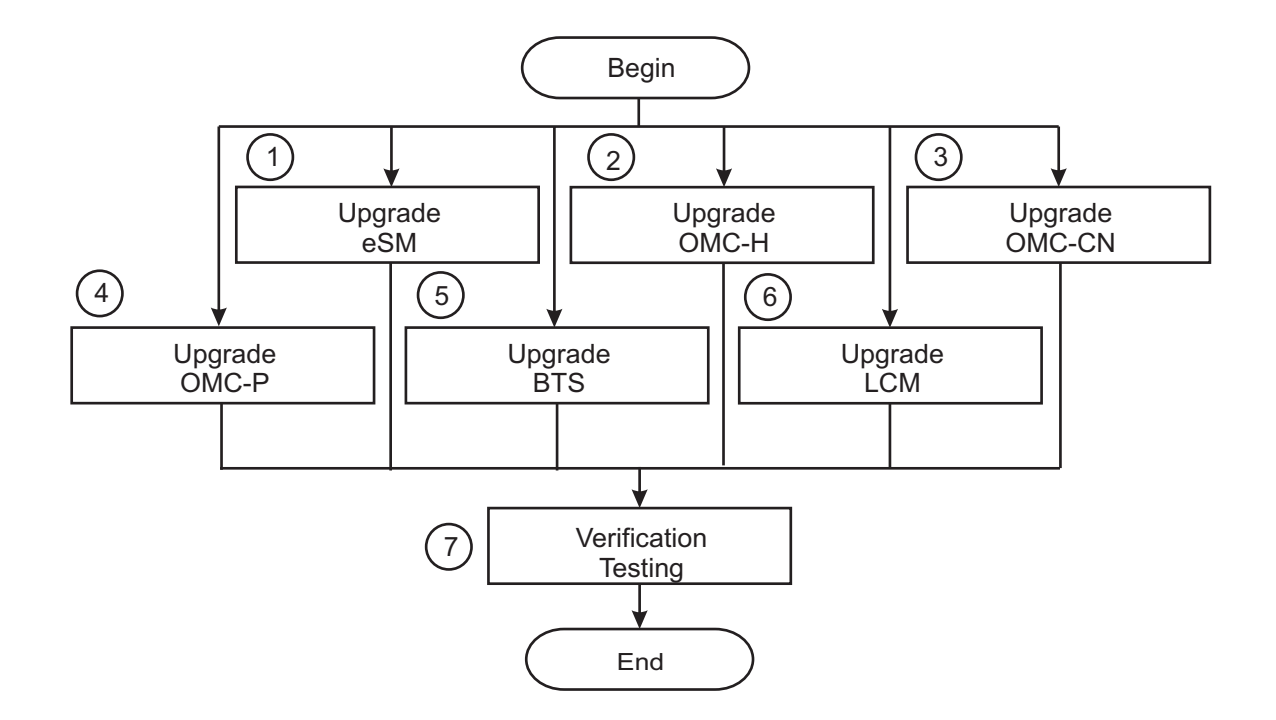

# **EMS/Portal products software upgrade process**

The software upgrade consists of the following stages:

**1** Upgrade the eSM.

**Reference:** Refer to the [OLCS documentation section](https://support.lucent.com/portal/olcsHome.do) [\(https://support.lucent.com/](https://support.lucent.com/portal/olcsHome.do) [portal/olcsHome.do\)](https://support.lucent.com/portal/olcsHome.do):

...................................................................................................................................................................................................

• *Intelligent Network (IN) Enhanced Services Manager (ESM) Service Version Management (SVM),* 270-720-343 **Chapter: Service Version Management (SVM) Tasks**.

...................................................................................................................................................................................................

**2** Upgrade the OMC-H software.

**Reference:** Refer to the [OLCS documentation section](https://support.lucent.com/portal/olcsHome.do) [\(https://support.lucent.com/](https://support.lucent.com/portal/olcsHome.do) [portal/olcsHome.do\)](https://support.lucent.com/portal/olcsHome.do):

- *OMC-H System Installation,* 401-380-084 **Part: Installation of a Whole OMC System, Chapter: Upgrade of Lucent OMC-H**.
- *OMC-H Configuration Management,* 401-380-078 **Chapter: Upgrade of Lucent OMC-H**.

....................................................................................................................................................................................................................................

**3** Upgrade the OMC-CN software.

**Reference:** Refer to the [OLCS documentation section](https://support.lucent.com/portal/olcsHome.do) [\(https://support.lucent.com/](https://support.lucent.com/portal/olcsHome.do) [portal/olcsHome.do\)](https://support.lucent.com/portal/olcsHome.do):

...................................................................................................................................................................................................

- *OMC-CN System Installation,* 401-380-816 **Chapter: Upgrade of Lucent OMC-CN**.
- **4** Upgrade the OMC-P.

**Reference:** Refer to the [OLCS documentation section](https://support.lucent.com/portal/olcsHome.do) [\(https://support.lucent.com/](https://support.lucent.com/portal/olcsHome.do) [portal/olcsHome.do\)](https://support.lucent.com/portal/olcsHome.do):

• *Lucent Control and Gateway Platform Element Management System (PlexView EMS) Installation Guide for the Lucent Gateway Platform,* 255-400-401 **Chapter: Installing Oracle and Installing or Upgrading EMS**.

...................................................................................................................................................................................................

**5** Upgrade the BTS.

**Reference:** Refer to the [OLCS documentation section](https://support.lucent.com/portal/olcsHome.do) [\(https://support.lucent.com/](https://support.lucent.com/portal/olcsHome.do) [portal/olcsHome.do\)](https://support.lucent.com/portal/olcsHome.do):

• *Lucent Gateway Platform PlexView™ Advanced Traffic Collection for the Advanced Reporting System Installation & Setup Guide,* 255-400-202 **Chapter: Prepare and Install or Upgrade the Advanced Traffic Collector**.

...................................................................................................................................................................................................

**6** Upgrade the software on the Lucent Communication Manager nodes.

For a multi node Lucent CM system, a software upgrade will upgrade the software on all application nodes, database nodes and universal nodes.

**Reference:** Refer to the [OLCS documentation section](https://support.lucent.com/portal/olcsHome.do) [\(https://support.lucent.com/](https://support.lucent.com/portal/olcsHome.do) [portal/olcsHome.do\)](https://support.lucent.com/portal/olcsHome.do):

...................................................................................................................................................................................................

- *Lucent Communication Manager Administration Guide,* 255-490-001 **Chapter: Configuration management - Software**.
- **7** To verify successful update consider the following:
	- Interactions between the eSM and other NEs
	- Interactions between the OMC-H and other NEs
	- Interactions between the OMC-CN and other NEs
	- Interactions between the OMC-P and other NEs
	- Interactions between the Lucent Communication Manager and other NEs
- Start up and log in to the Lucent Communication Manager with the Lucent CM Explorer administration client.
- Start up and log in to the Lucent Communication Manager with the Lucent CM user client.
- Set up calls and perform configuration actions with the Lucent CM user client.
- Setup end to end IMS session scenarios (UE-UE, UE-PSTN, PSTN-UE)

# <span id="page-78-0"></span>Software upgrade flow for NE/AS products ...................................................................................................................................................................................................................................

# **Purpose**

This topic describes the process to perform an end to end software upgrade for NE/AS products.

The upgrade steps listed are for the following products:

- USDS
- *Lucent Datagrid™*
- Surepay CCF
- Lucent Gateway Platform
- *AnyPath* Messaging System
- *Audiocodes* EMS/MRF

# **Before you begin**

Before you begin the software upgrade of this element in the IMS network, make backups or ensure you have recent backups available.

Refer to the *IMS Solution Release Notes* of the IMS network for requirements that are specific for the upgrade procedure for the IMS network.

Refer to the *documentation set* and the *Release Notes* of the network element for requirements that are specific for the upgrade procedure for that network element.

# **Guideline**

When the upgrade of an element in the IMS network is not applicable then the upgrade of this element can be skipped.

**Important!** Elements in this grouping can be upgraded at the same time. *HOWEVER* all of the elements in a grouping *MUST* be completed before moving to the next grouping.

**Important!** Note that the numbers in the following figure do not indicate an order but signify the associated reference.

# **NE/AS products software upgrade process diagram**

The NE/AS products software upgrade process diagram:

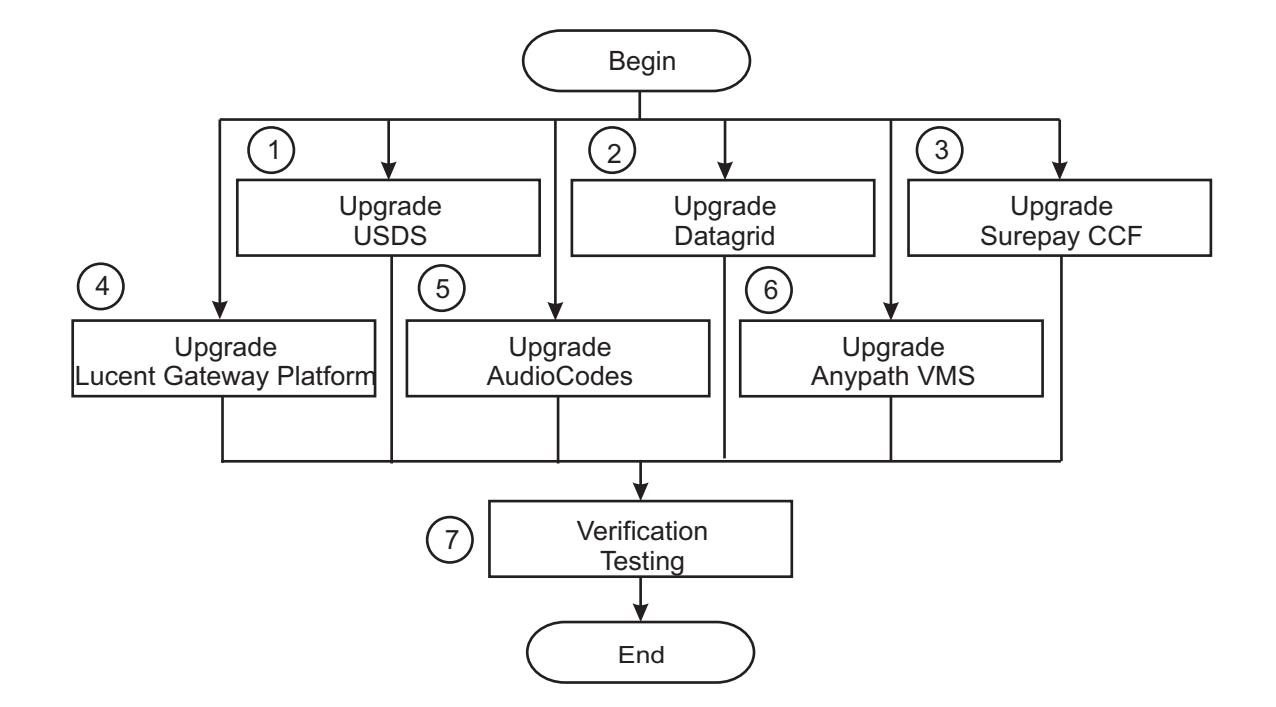

# **NE/AS products software upgrade process**

The software upgrade consists of the following stages:

**1** Upgrade the Lucent SDHLR software.

**Reference:** Refer to the [OLCS documentation section](https://support.lucent.com/portal/olcsHome.do) [\(https://support.lucent.com/](https://support.lucent.com/portal/olcsHome.do) [portal/olcsHome.do\)](https://support.lucent.com/portal/olcsHome.do):

...................................................................................................................................................................................................

- *MiLife® Application Server (MAS) Services Administration Guide,* 275-710-652 **Chapter: Updating a service package application**.
- *MiLife® Application Server/Enhanced Control Server Release LE Retrofit Procedures,* 275-700-651 **Chapter: Implementing retrofit**.
- *Intelligent Network (IN) MiLife® Application Server (MAS) Customer Software Installation Guide,* 275-700-175 **Chapter: MAS Platform Release and Tools Installation: New Install**.

...................................................................................................................................................................................................

....................................................................................................................................................................................................................................

**2** Upgrade the *Lucent Datagrid™* software.

**Reference:** Refer to the [OLCS documentation section](https://support.lucent.com/portal/olcsHome.do) [\(https://support.lucent.com/](https://support.lucent.com/portal/olcsHome.do) [portal/olcsHome.do\)](https://support.lucent.com/portal/olcsHome.do):

- *MiLife® Application Server (MAS) Services Administration Guide,* 275-710-652 **Chapter: Updating a service package application**.
- *MiLife® Application Server/Enhanced Control Server Release LE Retrofit Procedures,* 275-700-651 **Chapter: Implementing retrofit**.
- *Intelligent Network (IN) MiLife® Application Server (MAS) Customer Software Installation Guide,* 275-700-175 **Chapter: MAS Platform Release and Tools Installation: New Install**.
- **3** Upgrade the *MiLife® SurePay®* CCF

**Reference:** Refer to the [OLCS documentation section](https://support.lucent.com/portal/olcsHome.do) [\(https://support.lucent.com/](https://support.lucent.com/portal/olcsHome.do) [portal/olcsHome.do\)](https://support.lucent.com/portal/olcsHome.do):

...................................................................................................................................................................................................

- MiLife® *Application Server Services Administration Guide,* 275-710-652 **Chapter: Updating a service package application**.
- *MiLife® Application Server/Enhanced Control Server Release LE Retrofit Procedures,* 275-700-651 **Chapter: Implementing retrofit**.
- MiLife® SurePay® *CCF OA&M manual,* 270-725-058 **Chapter: Installing the SurePay® Charging Collection Function (CCF) SPA**.
- **4** Upgrade the Lucent Gateway Platform.

**Reference:** Refer to the [OLCS documentation section](https://support.lucent.com/portal/olcsHome.do) [\(https://support.lucent.com/](https://support.lucent.com/portal/olcsHome.do) [portal/olcsHome.do\)](https://support.lucent.com/portal/olcsHome.do):

...................................................................................................................................................................................................

- *Lucent Gateway Platform Switch Software Change procedures,* 255-400-013 **Part: Task Index List; Chapter: Upgrading a Lucent Network Controller**.
- *Lucent Gateway Platform Switch Software Change procedures,* 255-400-013 **Part: Task Index List; Chapter: Upgrading a Lucent Signaling Gateway**.
- *Lucent Gateway Platform Switch Software Change procedures,* 255-400-013 **Part: Task Index List; Chapter: Upgrading a Lucent Network Gateway**.

...................................................................................................................................................................................................

**5** Upgrade the AudioCodes EMS/MRF.

**Reference:** Refer to the [OLCS documentation section](https://support.lucent.com/portal/olcsHome.do) [\(https://support.lucent.com/](https://support.lucent.com/portal/olcsHome.do) [portal/olcsHome.do\)](https://support.lucent.com/portal/olcsHome.do):

- *EMS User's Manual,* LTRT-91005 **Chapter: Gateway Installation, Software Update and regional files distribution**.
- *IP2000&IPM Series User Manual,* LTRT-73202 **Chapter: Upgrading the IPmedia 2000**
- *IPM 1610 User Manual,* LTRT-58803 **Chapter: Upgrading the IPM-1610 software**
- *EMS User's Manual,* LTRT-91005 **Chapter: Gateway Installation, Software Update and regional files distribution**.
- 
- **6** Upgrade the *AnyPath®* Messaging System.

**Reference:** Refer to the [OLCS documentation section](https://support.lucent.com/portal/olcsHome.do) [\(https://support.lucent.com/](https://support.lucent.com/portal/olcsHome.do) [portal/olcsHome.do\)](https://support.lucent.com/portal/olcsHome.do):

...................................................................................................................................................................................................

- *AnyPath Software Patch Notification & Installation Procedure*
- **7** To verify successful update consider the following:
	- Interactions between the OMC-H and other NEs
	- Interactions between the *Lucent Datagrid™* and other NEs
	- Interactions between the Lucent SDHLR and other NEs
	- Interactions between the Lucent Gateway Platform and other NEs
	- Interactions between the AudioCodes media server and other NEs
	- Interactions between the  $AnyPath^{\circledR}$  Messaging System and other NEs
	- Setup end to end IMS session scenarios (UE-UE, UE-PSTN, PSTN-UE)

## <span id="page-82-0"></span>Software upgrade flow for Lucent CP products ...................................................................................................................................................................................................................................

# **Purpose**

This topic describes the process to perform an end to end software upgrade for Lucent CP products.

The upgrade steps listed are for the following products:

- Lucent Session Manager
- Lucent Network Controller
- Lucent Service Broker
- Lucent FS 2500
- Lucent FS 5000

# **Before you begin**

Before you begin the software upgrade of this element in the IMS network, make backups or ensure you have recent backups available.

Refer to the *IMS Solution Release Notes* of the IMS network for requirements that are specific for the upgrade procedure for the IMS network.

Refer to the *documentation set* and the *Release Notes* of the network element for requirements that are specific for the upgrade procedure for that network element.

**Important!** When the FS 2500 or FS 5000 are not on the same Lucent CP as the Lucent SM, they may be upgraded concurrently with other Lucent CPs.

# **Guideline**

When the upgrade of an element in the IMS network is not applicable then the upgrade of this element can be skipped.

**Important!** Elements in this grouping can be upgraded at the same time. *HOWEVER* all of the elements in a grouping *MUST* be completed before moving to the next grouping.

**Important!** Note that the numbers in the following figure do not indicate an order but signify the associated reference.

# **Lucent CP products software upgrade process diagram**

The Lucent CP products software upgrade process diagram:

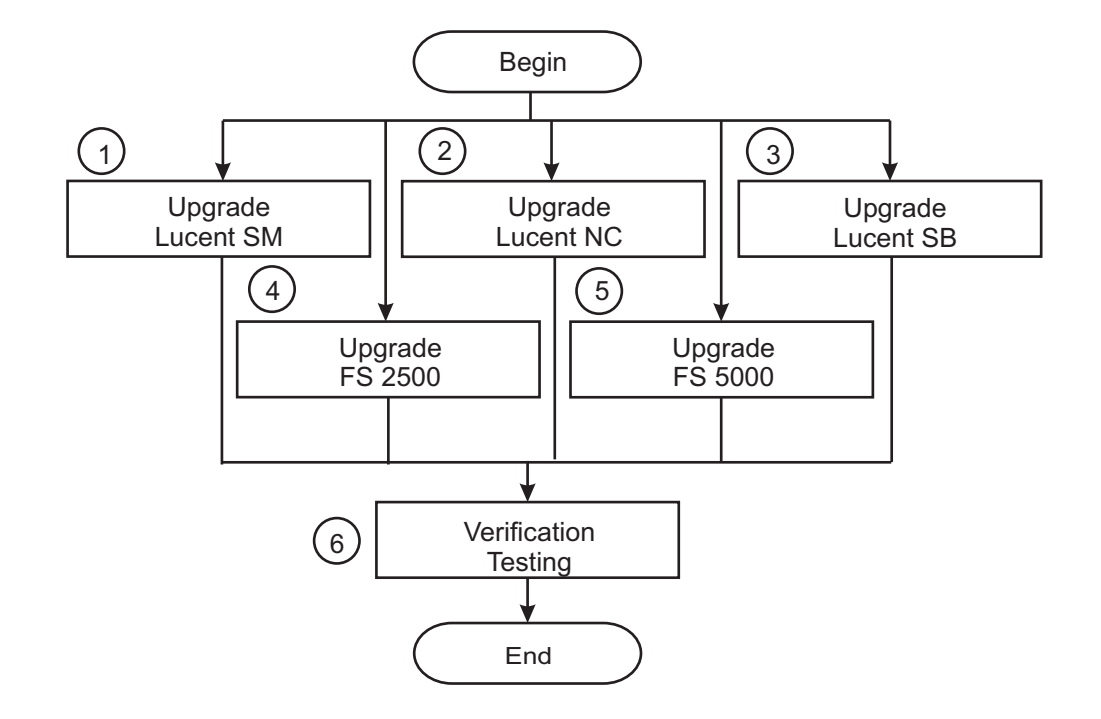

# **Lucent CP products software upgrade process**

The software upgrade consists of the following stages:

**1** Upgrade the Lucent Session Manager.

**Reference:** Refer to the [OLCS documentation section](https://support.lucent.com/portal/olcsHome.do) [\(https://support.lucent.com/](https://support.lucent.com/portal/olcsHome.do) [portal/olcsHome.do\)](https://support.lucent.com/portal/olcsHome.do):

...................................................................................................................................................................................................

- *Lucent Control Platform Lucent NC, Lucent SM, Lucent FS 2500 and Lucent FS 5000 OAM&P manual,* 275-900-360 **Part: Configuration Management - Lucent CP; Chapter: Manage software - Software update**.
- **2** Upgrade the Lucent Network Controller.

**Reference:** Refer to the [OLCS documentation section](https://support.lucent.com/portal/olcsHome.do) [\(https://support.lucent.com/](https://support.lucent.com/portal/olcsHome.do) [portal/olcsHome.do\)](https://support.lucent.com/portal/olcsHome.do):

...................................................................................................................................................................................................

• *Lucent Control Platform Lucent NC, Lucent SM, Lucent FS 2500 and Lucent FS 5000 OAM&P manual,* 275-900-360 **Part: Configuration Management - Lucent CP; Chapter: Manage software - Software update**.

....................................................................................................................................................................................................................................

**3** Upgrade the *Lucent Service Broker™*.

**Reference:** Refer to the [OLCS documentation section](https://support.lucent.com/portal/olcsHome.do) [\(https://support.lucent.com/](https://support.lucent.com/portal/olcsHome.do) [portal/olcsHome.do\)](https://support.lucent.com/portal/olcsHome.do):

...................................................................................................................................................................................................

- *Lucent Control Platform Lucent NC, Lucent SM, Lucent FS 2500 and Lucent FS 5000 OAM&P manual,* 275-900-360 **Part: Configuration Management - Lucent CP; Chapter: Manage software - Software update**.
- **4** Upgrade the Lucent Feature Server 2500 (MMAS and HOAS/AXAS).

**Reference:** Refer to the [OLCS documentation section](https://support.lucent.com/portal/olcsHome.do) [\(https://support.lucent.com/](https://support.lucent.com/portal/olcsHome.do) [portal/olcsHome.do\)](https://support.lucent.com/portal/olcsHome.do):

...................................................................................................................................................................................................

- *Lucent Control Platform Lucent NC, Lucent SM, Lucent FS 2500 and Lucent FS 5000 OAM&P manual,* 275-900-360 **Part: Configuration Management - Lucent CP; Chapter: Manage software - Software update**.
- **5** Upgrade the Lucent Feature Server 5000.

**Reference:** Refer to the [OLCS documentation section](https://support.lucent.com/portal/olcsHome.do) [\(https://support.lucent.com/](https://support.lucent.com/portal/olcsHome.do) [portal/olcsHome.do\)](https://support.lucent.com/portal/olcsHome.do):

...................................................................................................................................................................................................

• *Lucent Control Platform Lucent NC, Lucent SM, Lucent FS 2500 and Lucent FS 5000 OAM&P manual,* 275-900-360 **Part: Configuration Management - Lucent CP; Chapter: Manage software - Software update**.

...................................................................................................................................................................................................

- **6** To verify successful update consider the following:
	- Interactions between the Lucent Control Platform and other NEs
	- Setup end to end IMS session scenarios (UE-UE, UE-PSTN, PSTN-UE)

# <span id="page-85-0"></span>Software upgrade flow for Application Servers ...................................................................................................................................................................................................................................

# **Purpose**

This topic describes the process to perform an end to end software upgrade for Application Servers.

The upgrade steps listed are for the following products:

- *MiLife<sup>®</sup>* Intelligent Services Gateway
- *MiLife®* Presence Solution
- Lucent Active PhoneBook
- *MiLife®* iLocator
- eMRS
- FS3000

# **Before you begin**

Before you begin the software upgrade of this element in the IMS network, make backups or ensure you have recent backups available.

Refer to the *IMS Solution Release Notes* of the IMS network for requirements that are specific for the upgrade procedure for the IMS network.

Refer to the *documentation set* and the *Release Notes* of the network element for requirements that are specific for the upgrade procedure for that network element.

# **Guideline**

When the upgrade of an element in the IMS network is not applicable then the upgrade of this element can be skipped.

**Important!** Elements in this grouping can be upgraded at the same time. *HOWEVER* all of the elements in a grouping *MUST* be completed before moving to the next grouping.

**Important!** Note that the numbers in the following figure do not indicate an order but signify the associated reference.

# **Application Servers software upgrade process diagram**

The Application Servers software upgrade process diagram:

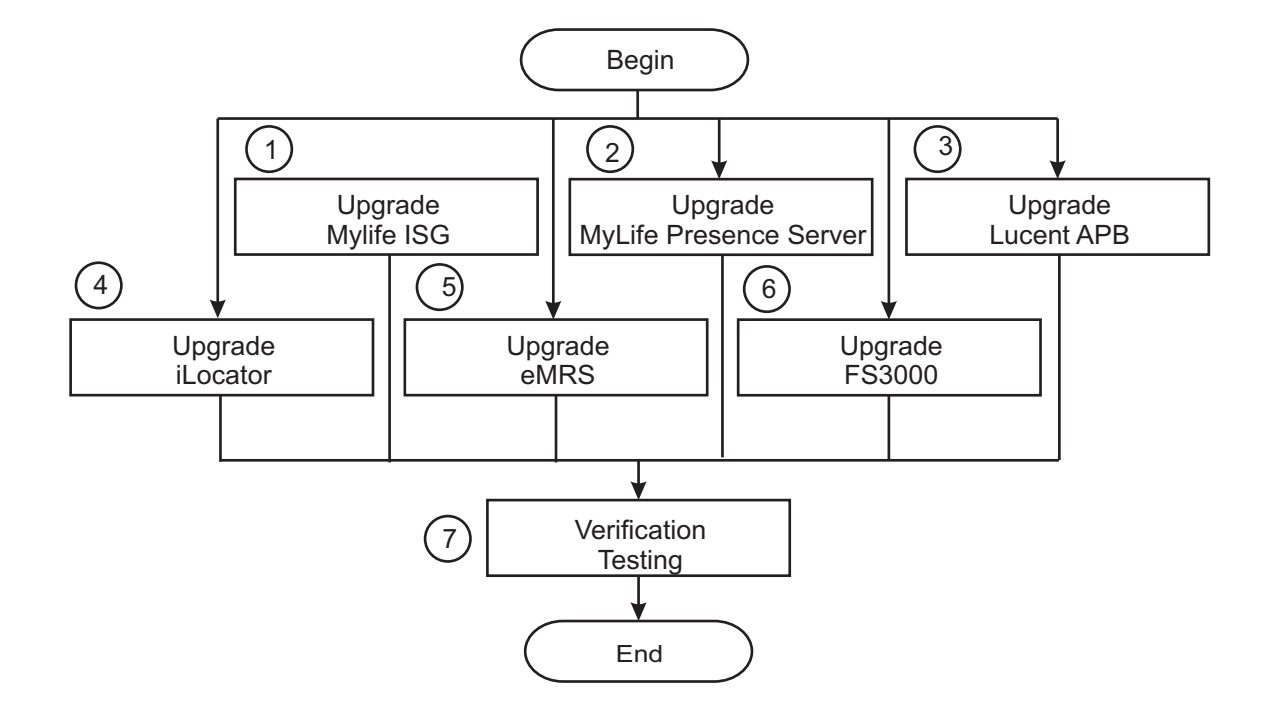

# **Application Servers software upgrade process**

The software upgrade consists of the following stages:

**1** Upgrade the *MiLife®* Intelligent Services Gateway

**Reference:** [OLCS documentation section](https://support.lucent.com/portal/olcsHome.do) [\(https://support.lucent.com/portal/](https://support.lucent.com/portal/olcsHome.do) [olcsHome.do\)](https://support.lucent.com/portal/olcsHome.do):

...................................................................................................................................................................................................

- Refer to the *MiLife® Application Server (MAS) Services Administration Guide,* 275-710-652 **Chapter: Updating a service package application**,
- *MiLife® Application Server/Enhanced Control Server Release LE Retrofit Procedures,* 275-700-651 **Chapter: Implementing retrofit**
- **2** Upgrade the *MiLife®* Presence Solution

....................................................................................................................................................................................................................................

**Reference:** [OLCS documentation section](https://support.lucent.com/portal/olcsHome.do) [\(https://support.lucent.com/portal/](https://support.lucent.com/portal/olcsHome.do) [olcsHome.do\)](https://support.lucent.com/portal/olcsHome.do):

- *MiLife® Application Server (MAS) Services Administration Guide,* 275-710-652 **Chapter: Updating a service package application**
- *MiLife® Application Server/Enhanced Control Server Release LE Retrofit Procedures,* 275-700-651 **Chapter: Implementing retrofit**
- **3** Upgrade the Lucent Active PhoneBook

**Reference:** Refer to the [OLCS documentation section](https://support.lucent.com/portal/olcsHome.do) [\(https://support.lucent.com/](https://support.lucent.com/portal/olcsHome.do) [portal/olcsHome.do\)](https://support.lucent.com/portal/olcsHome.do):

- *MiLife® Application Server (MAS) Services Administration Guide,* 275-710-652 **Chapter: Updating a service package application**,
- *MiLife® Application Server/Enhanced Control Server Release LE Retrofit Procedures,* 275-700-651 **Chapter: Implementing retrofit**
- **4** Upgrade the *MiLife®* iLocator

**Reference:** Refer to the [OLCS documentation section](https://support.lucent.com/portal/olcsHome.do) [\(https://support.lucent.com/](https://support.lucent.com/portal/olcsHome.do) [portal/olcsHome.do\)](https://support.lucent.com/portal/olcsHome.do):

...................................................................................................................................................................................................

- *MiLife® Application Server (MAS) Services Administration Guide,* 275-710-652 **Chapter: Updating a service package application**
- *MiLife® Application Server/Enhanced Control Server Release LE Retrofit Procedures,* 275-700-651 **Chapter: Implementing retrofit**
- **5** Upgrade the eMRS (Lucent MRS).

**Reference:** Refer to the [OLCS documentation section](https://support.lucent.com/portal/olcsHome.do) [\(https://support.lucent.com/](https://support.lucent.com/portal/olcsHome.do) [portal/olcsHome.do\)](https://support.lucent.com/portal/olcsHome.do):

- *Enhanced Media Resource Server System Operations and Administration manual,* 270-780-411 **Part: SPA and voice management; Chapter - Updating a service package application**
- 
- **6** Upgrade the Lucent Feature Server 3000.

**Reference:** Refer to the [OLCS documentation section](https://support.lucent.com/portal/olcsHome.do) [\(https://support.lucent.com/](https://support.lucent.com/portal/olcsHome.do) [portal/olcsHome.do\)](https://support.lucent.com/portal/olcsHome.do):

• Installation & Maintenance: *BroadWorks Software Management Guide Release,* 03-BD5000-00 **Chapter: BroadWorks Upgrade Procedure**.

...................................................................................................................................................................................................

- **7** To verify successful update consider the following:
	- Interactions between the *MiLife®* Application Server and other NEs
	- Interactions between the eMRS and other NEs
	- Interactions between the Lucent Feature Server 3000 and other NEs
	- Setup end to end IMS session scenarios (UE-UE, UE-PSTN, PSTN-UE)

# Glossary

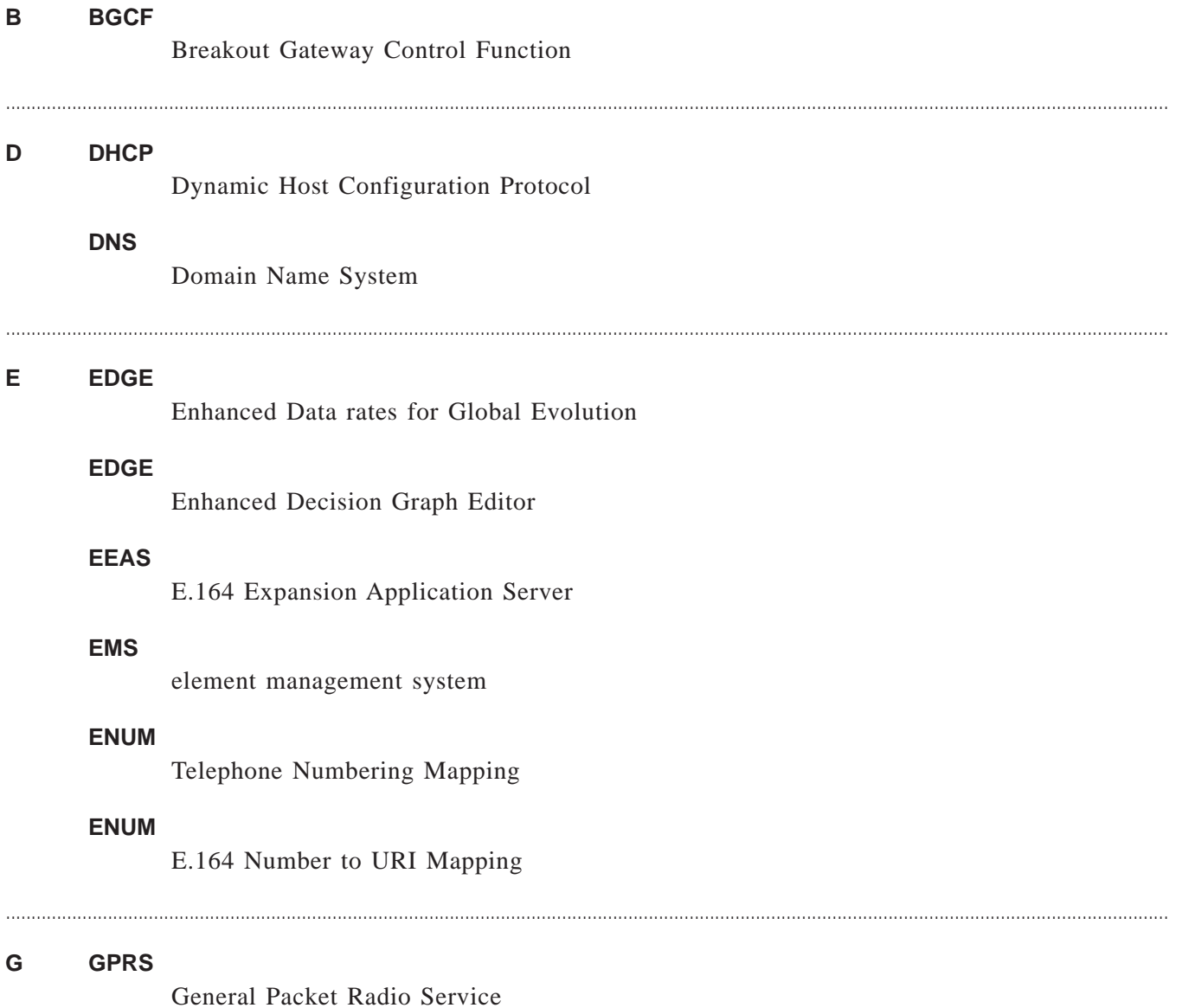

275-100-035R6.1 Issue 1, August 2007

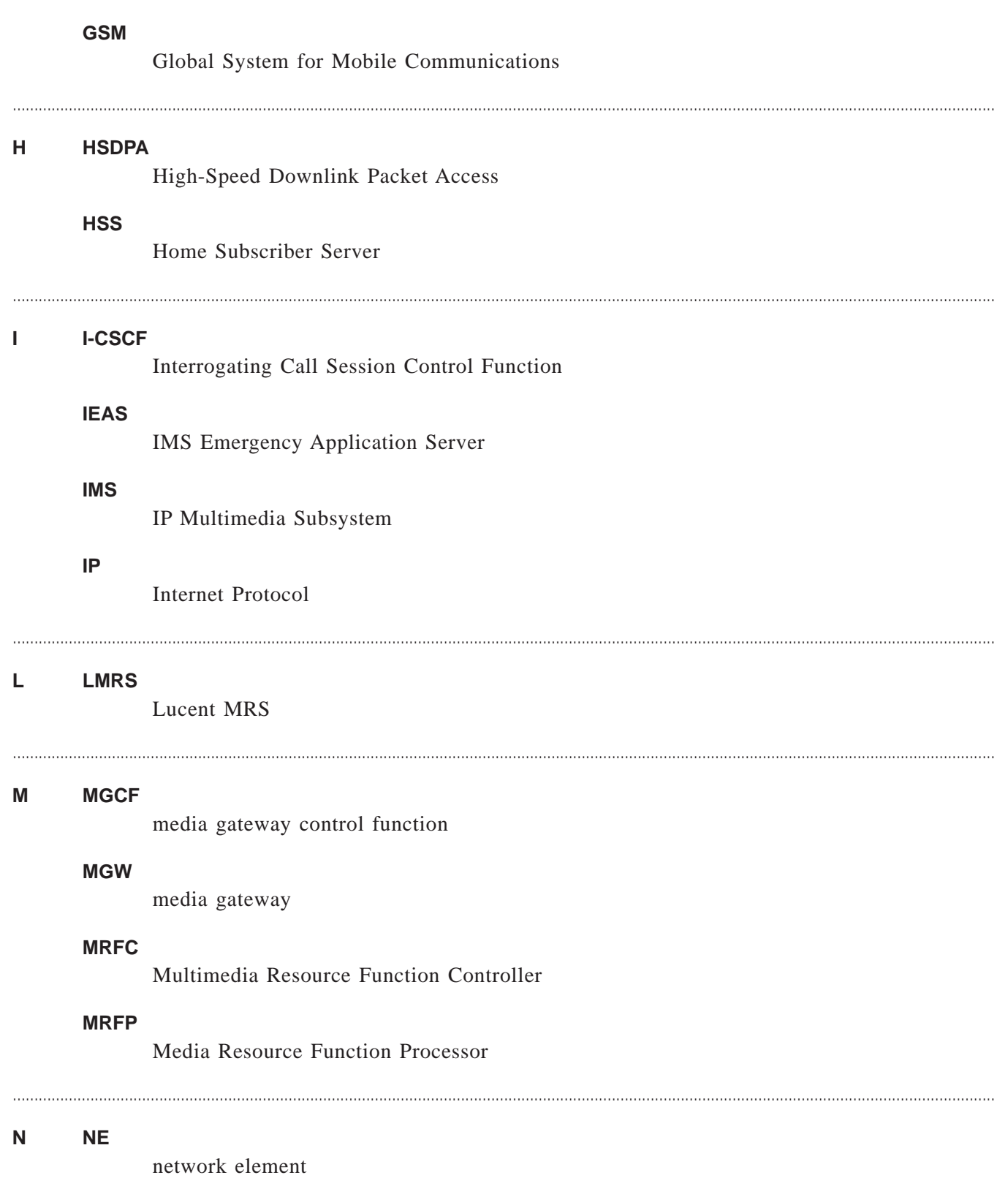

## **NLT**

# **NMS**

network management system

### **O OAM&P**

Operations, Administration, Maintenance & Provisioning

....................................................................................................................................................................................................................................

#### **OMC**

Operation Management Center

### **OSS**

....................................................................................................................................................................................................................................

Operations Support System

#### **P P-CSCF**

Proxy Call Session Control Function

# **PDF**

Policy Decision Function

#### **PDF**

power distribution frame

#### **S S-CSCF**

Serving Call Session Control Function

## **S/BC**

Session Border Controller

#### **SAM**

Subsequent Address Message

## **SAM**

Secure Access Manager

# **SCIM**

Service Capability Interaction Manager

# **SIP**

Session Initiation Protocol

### **SU**

Software Update

....................................................................................................................................................................................................................................

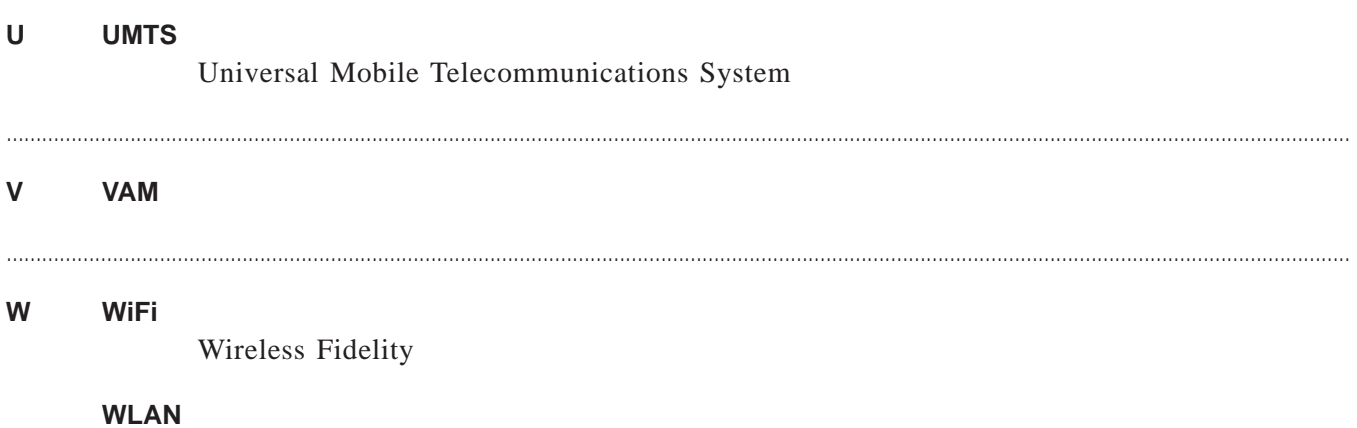

wireless local area network

# Index

#### **A** Alcatel-Lucent IMS

application layer products, [1-8](#page-17-0) media and endpoint layer

products, [1-4](#page-13-0)

OAM&P products, [1-10](#page-19-0)

session control layer products, [1-6](#page-15-0)

Alcatel-Lucent IMS architecture, [1-2](#page-11-0)

Application layer products, [1-8](#page-17-0)

AudioCodes elements

MRF, [2-33](#page-54-0)

MRF EMS, [2-33](#page-54-0)

**F** FS3000 elements

BroadWorks EMS, [2-41](#page-62-0)

.............................................................

BroadWorks NE, [2-41](#page-62-0) .............................................................

**L** Lucent Control Platform managed elements Lucent FS 2500, [2-37](#page-58-0) Lucent FS 5000, [2-37](#page-58-0) Lucent MRS, [2-37](#page-58-0) Lucent Service Broker, [2-37](#page-58-0) Lucent Session Manager, [2-37](#page-58-0)

.................................................................................................................................................................................................................................... 275-100-035R6.1

.............................................................

**M** Media and endpoint layer products, [1-4](#page-13-0)

*MiLife®* Application Server supported elements

Lucent Active PhoneBook, [2-43](#page-64-0)

*MiLife®* iLocator, [2-43](#page-64-0)

*MiLife®* Intelligent Services Gateway, [2-43](#page-64-0)

*MiLife®* Presence Solution, [2-43](#page-64-0)

**O** OAM&P products, [1-10](#page-19-0) OMC-H managed elements Lucent Datagrid, [2-18,](#page-39-0) [2-20](#page-41-0) Lucent SDHLR, [2-18,](#page-39-0) [2-20](#page-41-0) .............................................................

.............................................................

**S** Session control layer products, [1-6](#page-15-0)

Software upgrade

flow *AnyPath®* Messaging System elements, [2-35](#page-56-0)

flow AudioCodes elements, [2-33](#page-54-0)

flow EMS/Portal products, [2-53](#page-74-0)

flow eSM element, [2-16](#page-37-0)

flow FS3000 elements, [2-41](#page-62-0) flow IMS solution, [2-8](#page-29-0) flow Lucent CM elements, [2-28](#page-49-0) flow Lucent CP products, [2-61](#page-82-0)

flow Lucent Gateway Platform, [2-30](#page-51-0)

flow *MiLife®* Application Server elements, [2-43](#page-64-0)

flow MiLife SurePay CCF elements, [2-24](#page-45-0)

flow NE/AS products, [2-57](#page-78-0)

flow OMC-CN elements, [2-22](#page-43-0)

flow OMC-H elements, [2-18,](#page-39-0) [2-20](#page-41-0)

flow OMC-P, [2-26](#page-47-0)

flow VitalSuite products, [2-13,](#page-34-0) [2-50](#page-71-0)

parallel flow IMS solution, [2-47](#page-68-0)

.............................................................

**U** Upgrade

Application Servers, [2-64](#page-85-0)

.............................................................

**V** VitalSuite products

VitalQIP DNS/ENUM, [2-13,](#page-34-0) [2-50](#page-71-0)

VitalSuite ISA, [2-13,](#page-34-0) [2-50](#page-71-0)

VitalSuite NTP, [2-13,](#page-34-0) [2-50](#page-71-0)

VitalSuite SAM, [2-13](#page-34-0)

VitalSuite VAM, [2-13](#page-34-0)